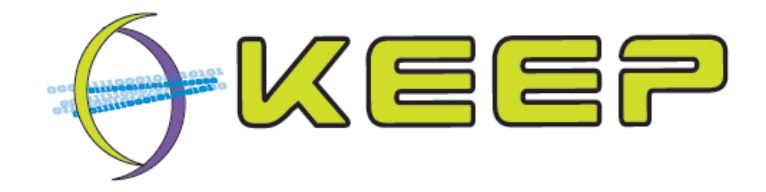

# **Keeping Emulation Environments Portable FP7-ICT-231954**

# **Test description and results document for Emulation Framework**

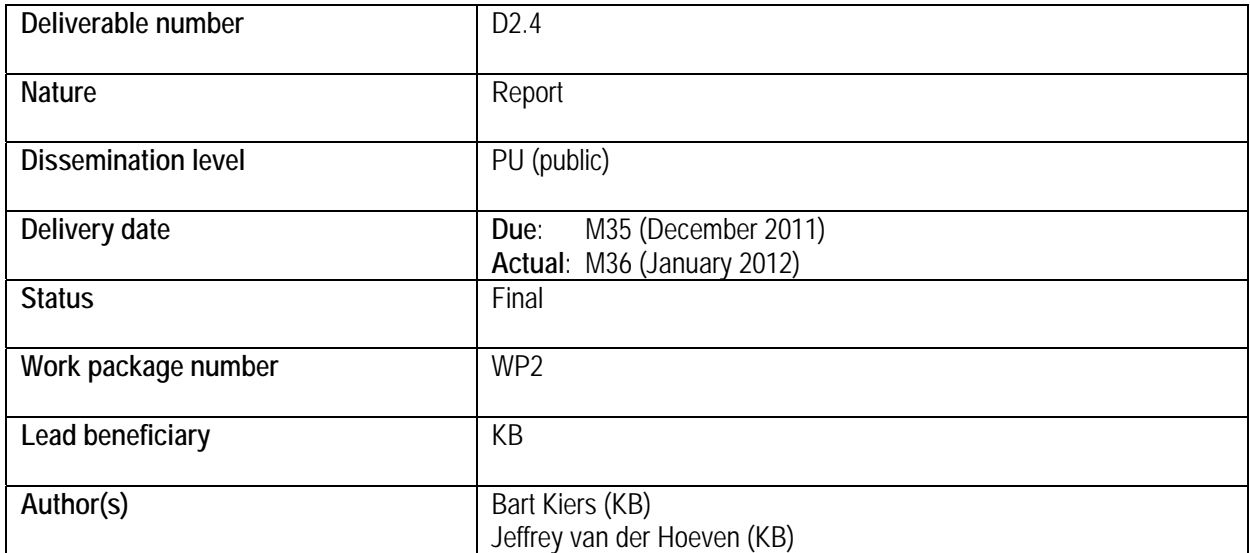

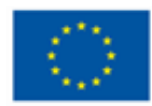

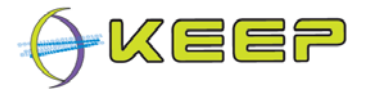

### **Document history**

#### **Revisions**

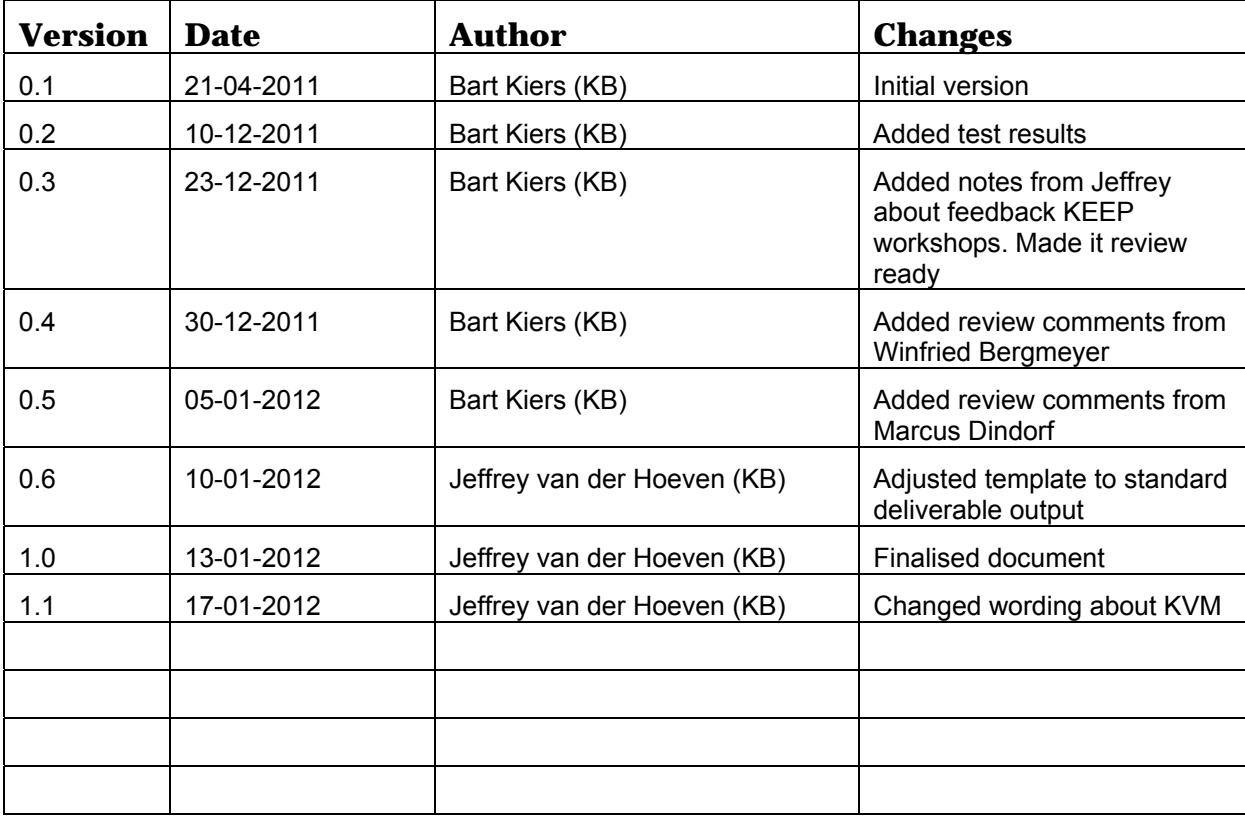

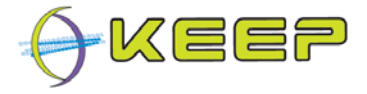

#### **Reviews**

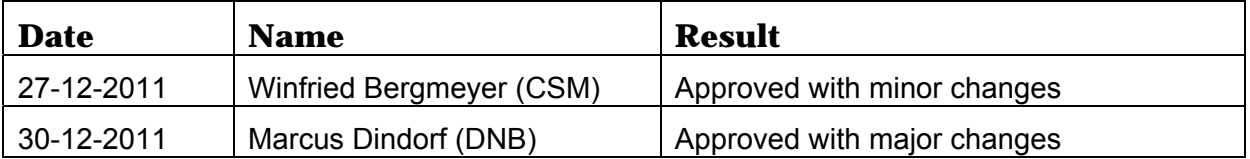

#### **Signature/Approval**

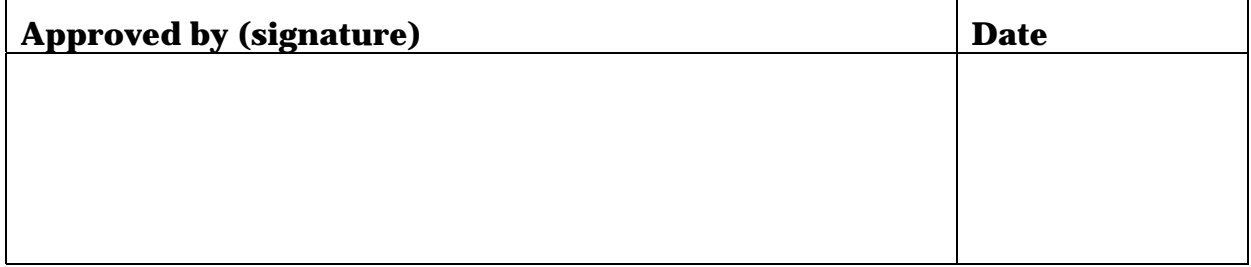

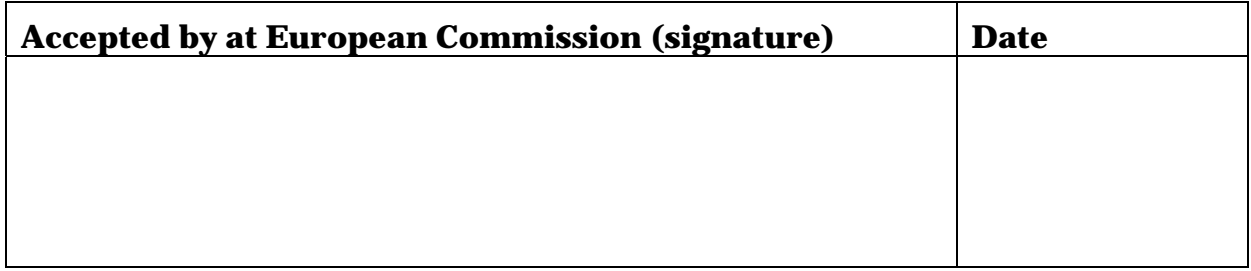

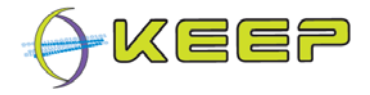

## **Executive Summary**

This document describes how tests with the Emulation Framework (EF) version 1.0.0 were performed and the results of those tests. These tests were performed to:

- see if all mandatory requirements are accomplished;
- find bugs in EF release 1.0.0:
- list desired future enhancements.

Out of scope are the functionality of the emulators available in the EF and the Graphical User Interface (GUI) of the EF. The focus is on the functionality of the Core EF, Software archive and Emulator archive.

A set of tests were performed to test various aspects of the EF:

- Data integrity testing test against corruptness of data used by the EF;
- Functional testing test against the defined mandatory requirements by the project;
- Usability testing collect feedback from end-users at workshops;
- Performance testing test responsiveness of the EF;
- Stress- and volume testing test robustness of the EF;
- Configuration testing test behaviour when wrong parameters are set;
- Installation testing test the software installation process.

The EF withstood all performed tests successfully. In short, the EF proved to:

- $\sqrt{\phantom{a}}$  be reliable as it does not change the bytes of digital objects or software;
- $\sqrt{\phantom{a}}$  meet all but one of the mandatory requirements defined by the project;
- $\sqrt{\ }$  satisfy the user's expectations during the workshops and user tests;
- $\sqrt{\phantom{a}}$  have good performance in interaction with the SWA and EA;
- $\sqrt{\phantom{a}}$  perform well under difficult circumstances such as low memory or many requests;
- $\sqrt{\phantom{a}}$  behave well when wrong configuration entries are done:
- $\sqrt{\phantom{a}}$  come with a solid installer.

The EF did not fully meet the requirement on the ability to run at least one KVM-based emulator. This will be solved before the end of the KEEP. Apart from that, no major shortcomings were identified.

Several useful recommendations were given during the workshops and tests:

- support for complex objects (e.g. websites, multimedia applications) by the EF;
- add language preference for emulated environment;
- give extra support to the user about the emulated environment;

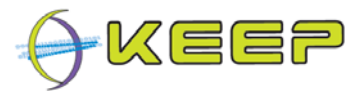

- auto select the host platform (native MS Windows/Linux/MacOS);
- define separated admin and user roles;
- integrate emulator from SIMH emulation project into EF;
- start emulators and software without selecting a digital file first;
- add original software documentation and external references (web addresses) to support to the user;
- error messages are not always clear and should be improved;
- double-click on file to auto run an emulated environment;
- identification of files is not always correct, in such cases, letting the end-user provide a file format would be helpful;
- easier addition of software packages and emulators in the SWA and EA;
- possibility, or a manual, that explains how to integrate the EF with an existing repository.

The recently released version 1.1.0 of the EF already incorporates many of the recommended improvements to the EF. The final version of the KEEP EF (2.0.0) is expected to cover even more.

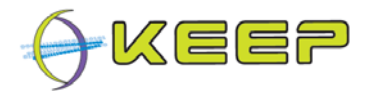

#### **List of Related Documents**

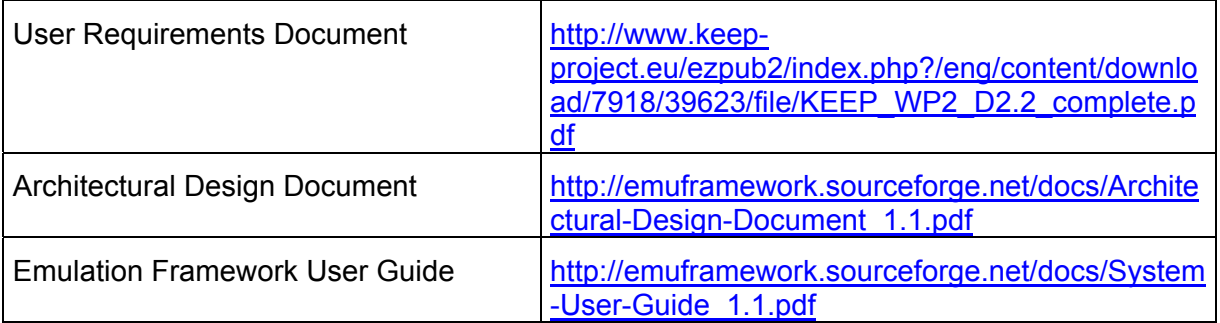

#### **Abbreviations**

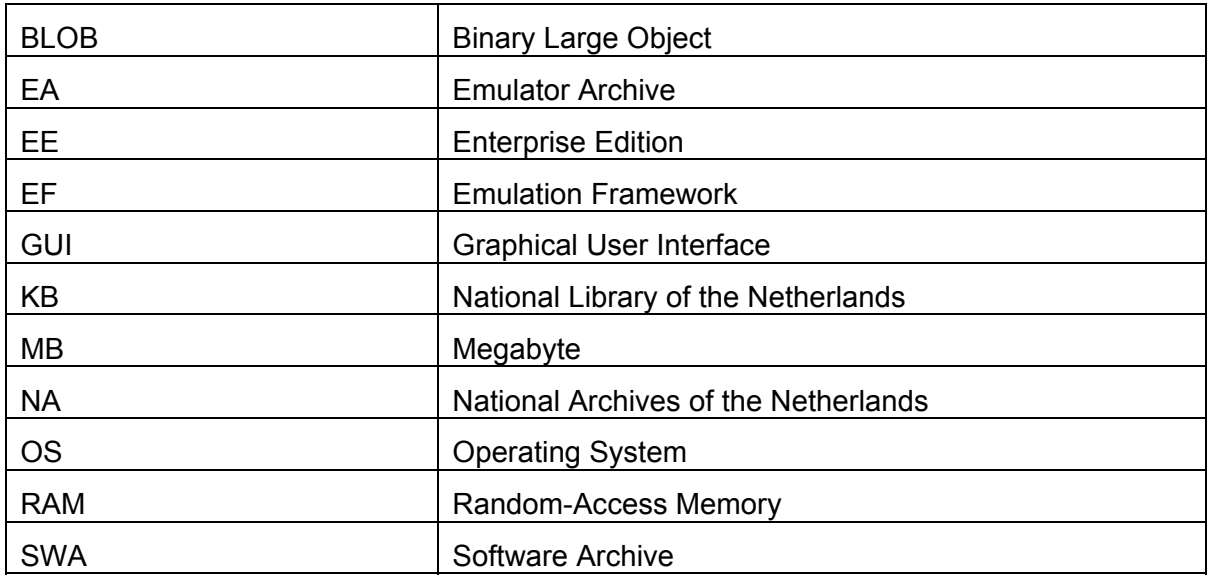

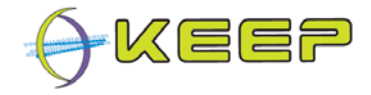

# **Table of Contents**

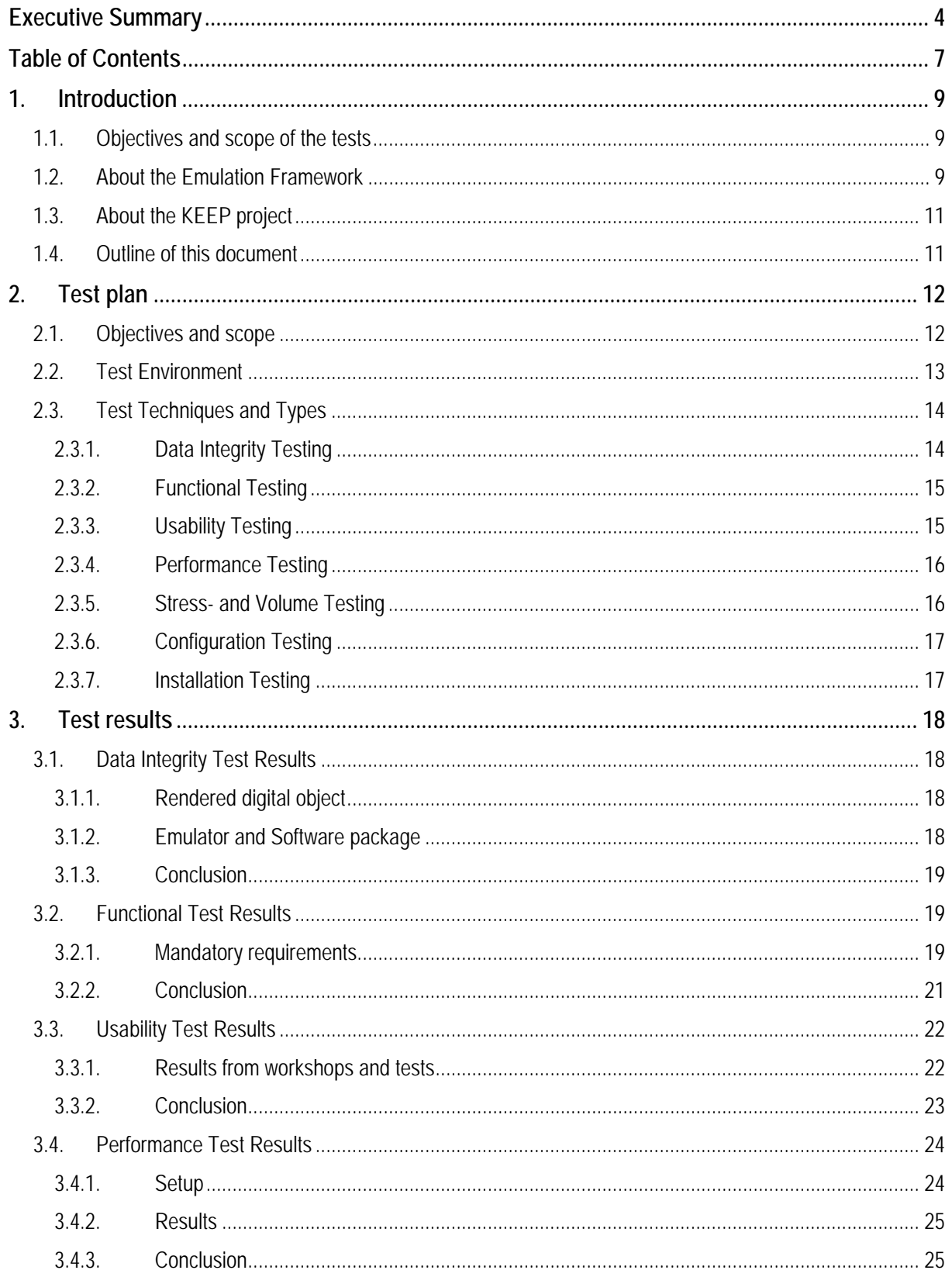

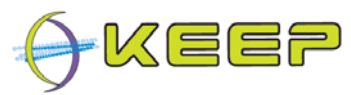

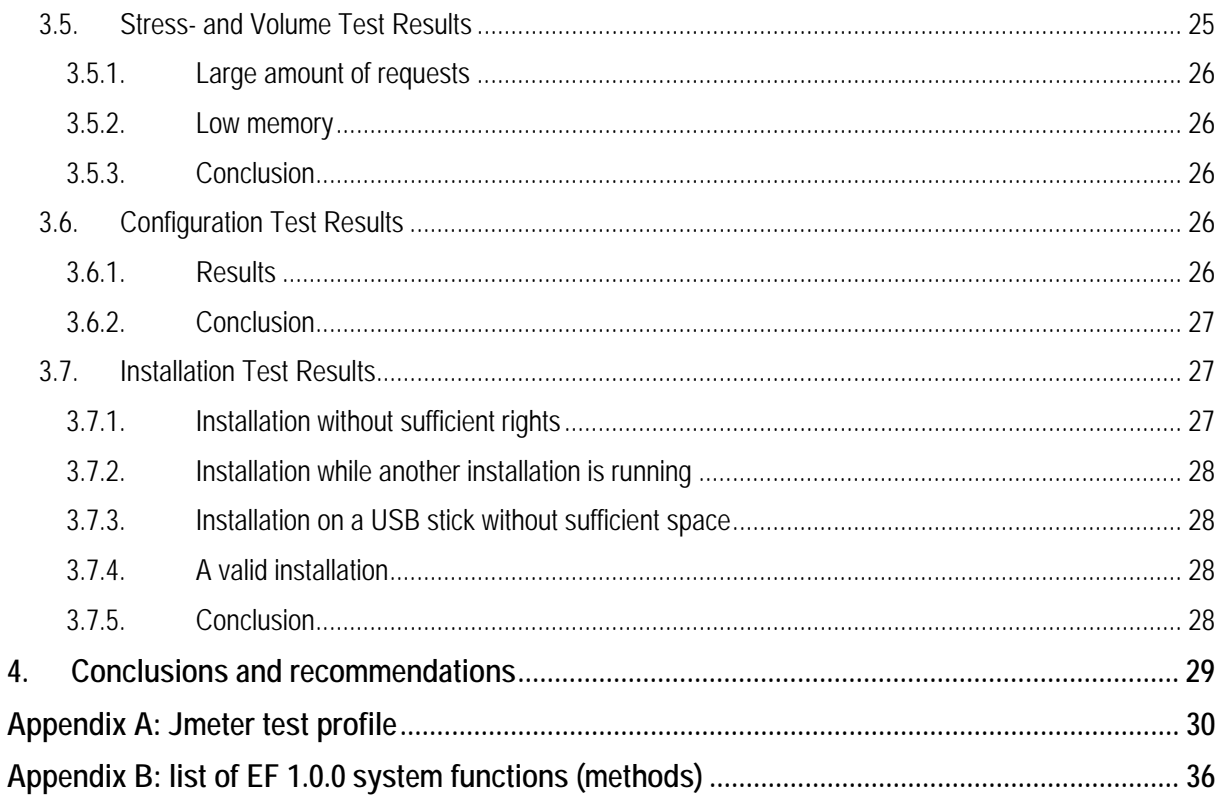

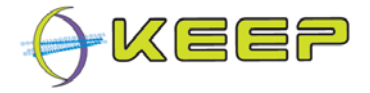

### **1. Introduction**

This document describes how tests with the Emulation Framework version 1.0.0 were performed and the results of those tests. It focuses on the functionality of the framework and its components, rather than on the individual emulators or end-user interaction.

#### **1.1. Objectives and scope of the tests**

In May 2011, the first official public release of the EF became available<sup>1</sup>. Before software development started, several mandatory and optional user requirements were defined<sup>2</sup>. To make sure the EF meets these requirements, several tests were performed. The main objectives for doing the tests were:

- see if all mandatory requirements are accomplished;
- find bugs in EF release 1.0.0;
- list desired future enhancements.

This document can also be used as a template for tests with future releases of the EF.

Out of scope are the functionality of the emulators available in the EF and the Graphical User Interface (GUI) of the EF. The focus is on the functionality of the Core EF, Software archive and Emulator archive.

#### **1.2. About the Emulation Framework**

The Emulation Framework (EF) allows you to render digital files and computer programmes in their native environment. This offers you the potential to view these files in their intended 'look and feel', independent from current state of the art computer systems. The spectrum of potential computer platforms and applications that can be supported is practically unlimited.

Release 1.0.0 of the EF supports emulation of the x86, Commodore 64, Amiga and Amstrad CPC computer platforms. Emulation is done by using existing (open source) emulators which are carefully selected on their capability to mimic the functionality of these platforms.

The EF 1.0.0 consists of three parts:

- 1. Core Emulation Framework
- 2. Software Archive
- 3. Emulator Archive

The **Core EF** is the technical heart of the system, performing the workflow steps as explained before (i.e. automatic identification of file formats, selecting the required software and automatically configuring the emulation environment). For selecting software and an emulator, the Core EF interacts with the Software Archive and the Emulator Archive.

The **Software Archive** is a separate web service that contains the software (applications and operating systems) available for the EF. The download package comes with the following open source operating systems:

• FreeDOS – an open source MS DOS look-a-like operating system

 $\overline{a}$ 

<sup>&</sup>lt;sup>1</sup> Emulation Framework website, available at: http://emuframework.sf.net

<sup>2</sup> *Requirements and design documents for services and architecture of emulation framework, D2.2a*, April 2010.

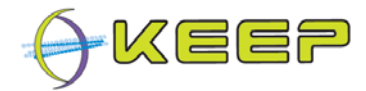

• Damn Small Linux – a small Linux kernel with limited functionality

The **Emulator Archive** is a separate web service that contains the emulators available for the EF. The download package comes with the following open source emulators:

- 1. Dioscuri x86 Java-based emulator capable of running MS DOS and Linux.
- 2. QEMU x86 capable of running MS Windows and Linux.
- 3. VICE Commodore 64 emulator
- 4. UAE Amiga emulator
- 5. Java CPC Amstrad emulator
- 6. BeebEm BBC Micro emulator

The Core EF, Software Archive and Emulator Archive are developed by Tessella<sup>3</sup> with support from the National Library of the Netherlands (Koninklijke Bibliotheek, KB)<sup>4</sup>.

The EF is actually an automated workflow for running emulators with predefined content. It does this by following several steps. The following illustration shows which steps are taken to come from digital file to emulated computer environment.

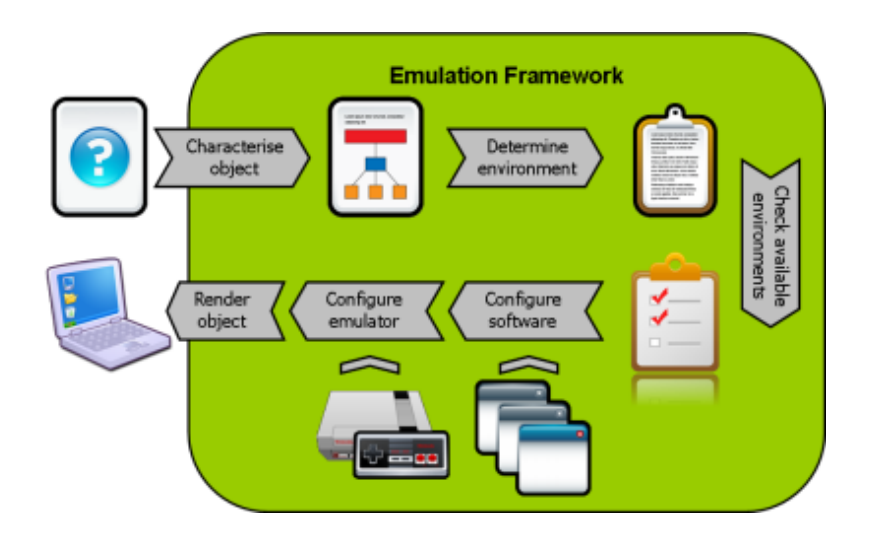

The workflow consists of the following steps:

- 1. Characterise object based on a given file (selected by a user) the EF identifies which file format it is using the tool FITS;
- 2. Determine environment looks up which software and hardware is required to run the file;
- 3. Check available environment matches the required environment with the best environment available in the EF;
- 4. Configure software retrieves selected software from the software archive and wraps the given file into a disk image;

 $\overline{a}$ 

<sup>&</sup>lt;sup>3</sup> Tessella, website available at: http://www.tessella.com

<sup>&</sup>lt;sup>4</sup> National Library of the Netherlands, website available at: http://www.kb.nl

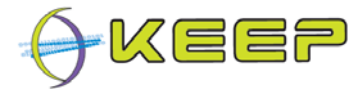

- 5. Configure emulator retrieves selected emulator from the emulator archive and configures it using emulator specific templates. Attaches software and disk image containing the file;
- 6. Render object launch the prepared emulation environment.

#### **1.3. About the KEEP project**

KEEP (Keeping Emulation Environments Portable) is an international research project cofunded by the European Union 7th Framework Programme. It does research into an emulation-based preservation strategy and develops several tools to support that. The consortium consists of eight organisations representing a wide range of stakeholders in Europe: cultural heritage institutes, research institutes, commercial ICT partners and the gaming industry. The project has a duration of three years and ends in February 2012.

More information can be found on the KEEP website<sup>5</sup>.

#### **1.4. Outline of this document**

Chapter 2 describes the Test Plan which was used to gather all information necessary to plan and control the test effort for testing the EF. Chapter 3 lists the results of these tests. Chapter 4 summarises the conclusions of the individual tests and offers a couple of recommendations for future developments of the EF.

This document contains a short glossary describing uncommon terms used throughout this document and two appendices: JMeter test profile that can be used to replicate stress-, volume- and performance tests, and an overview of all system functions (methods) of the EF.

<sup>&</sup>lt;sup>5</sup> KEEP project website, available at: : http://www.keep-project.eu

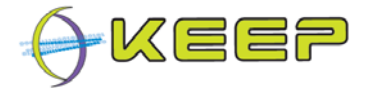

### **2. Test plan**

This chapter lists all information that was needed to plan and control the tests with the EF. Tests were performed against the public software release of the EF in version 1.0.0  $^6$ .

It describes the approach to testing the software, and was the top-level plan used to direct the test effort, and will be, in future tests.

#### **2.1. Objectives and scope**

The Test Plan for the EF covers the following objectives:

- identify the items targeted by the tests;
- identify the motivation for, and ideas behind, the covered test areas;
- outline the testing approach;
- identify the required resources;
- list the elements involved in the test activities;
- test the presence of all mandatory requirements.

Subject of the tests are:

- Core functionality of the EF;
- Software Archive (SWA henceforth);
- Emulator Archive (EA henceforth).

**Note:** the Graphical User Interface (GUI) is not subject of the tests as this is part of WP3. Neither are the emulators managed by the EF. Instead, the focus is on the functional behaviour of the core components of the EF itself.

The relation between the core functionality and its external interfaces is given in the following architectural diagram. For more explanation, please read the Architectural Design Document<sup>7</sup> (D2.2b).

<sup>6</sup> http://sourceforge.net/projects/emuframework/files/Release\_1.0.0/

<sup>7</sup> *Requirements and design documents for services and architecture of emulation framework, D2.2b*, April 2010.

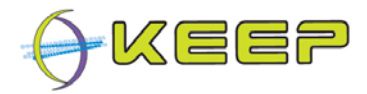

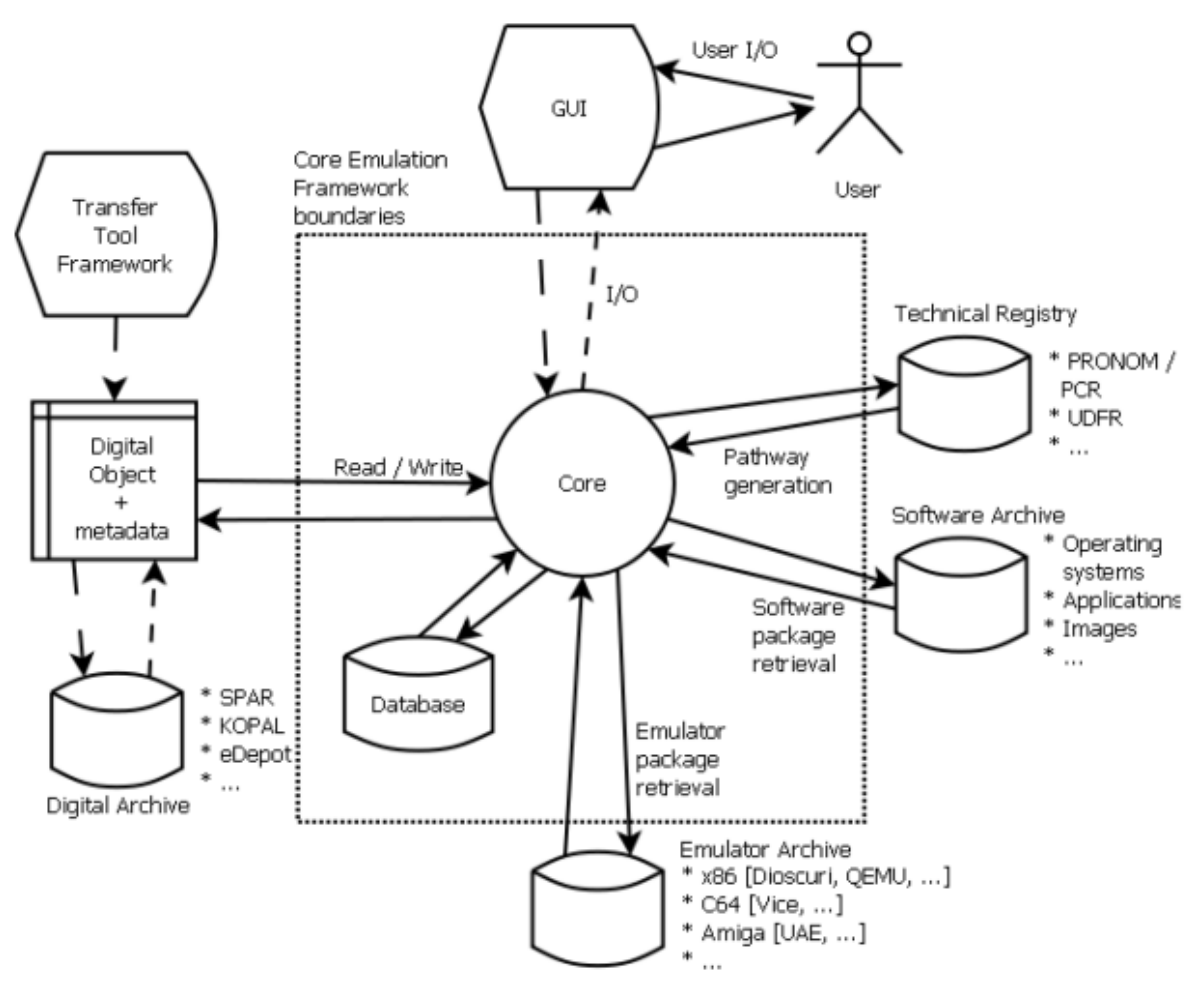

### **2.2. Test Environment**

The following software is used in the setup for the tests:

- KEEP Emulation Framework version 1.0.0;
- Java SE $^8$  version 1.6;
- Java EE 5 web services;
- $\bullet$  H2<sup>9</sup> database;
- Microsoft Windows XP (client OS);
- Ubuntu 11.10 (client OS);
- Microsoft Windows 2008 Server (server OS) configured as a virtual server running in a VMware server cluster consisting of four quad-core blade servers;

Test utilities:

Apache JMeter<sup>10</sup>

<sup>8</sup> http://www.h2database.com

<sup>9</sup> http://www.oracle.com/technetwork/java/javase

<sup>10</sup> Apache JMeter, software available at: http://jmeter.apache.org/

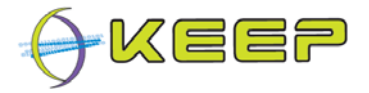

- WinImage  $8.1<sup>11</sup>$
- JUnit test framework<sup>12</sup>
- Apache Ant<sup>13</sup>

The following hardware is used in the setup for the tests:

- **Client machine:** HP Compaq, Intel Core2 Quad Q9400 2.66 MHz, 4 GB RAM, NVIDIA Quadro NVS 290.
- **Server machine:** virtual server running in a VMware server cluster consisting of four quad-core HP blade servers.
- **Network:** 1 Gbit Ethernet (LAN) connection.

### **2.3. Test Techniques and Types**

The test plan entails different types of testing:

- Data integrity testing
- Functional testing
- Usability testing
- Performance testing
- Stress- and volume testing
- Configuration testing
- Installation testing

Each of these tests are described in detail in the following sections.

#### **2.3.1. Data Integrity Testing**

Data integrity tests are performed to ensure files rendered by the EF are not manipulated in any way. It is also done to ensure that binary data stored in the H2 database, like emulators and software packages, do not differ after being extracted from the database.

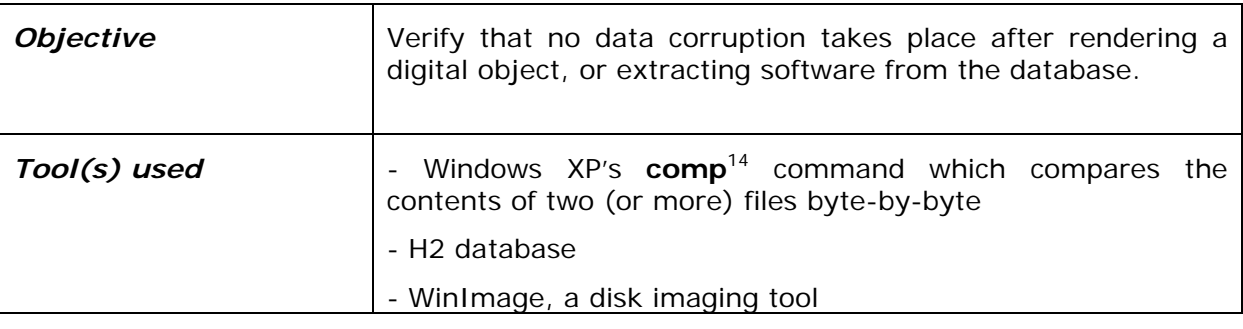

11 WinImage, software available at: http://www.winimage.com/

- 12 JUnit test framework, software available at: http://www.junit.org/
- 13 Apache Ant, software available at: http://ant.apache.org/

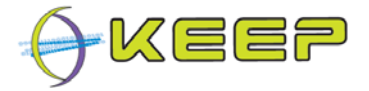

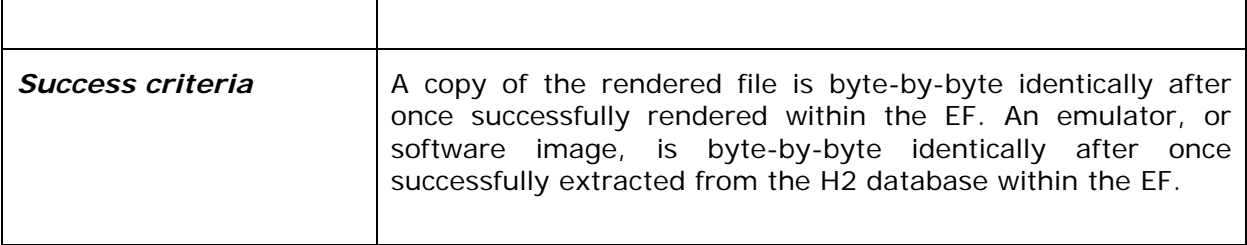

#### **2.3.2. Functional Testing**

Functional tests are performed to verify all functional requirements are successfully met. This will be accomplished through black-box testing against the defined requirements of the EF as documented in deliverable D2.2a. All functions will be tested using unit tests.

Unit testing is a method by which individual units of source code are tested to determine if they are fit for use. A unit is the smallest testable part of an application<sup>15</sup>.

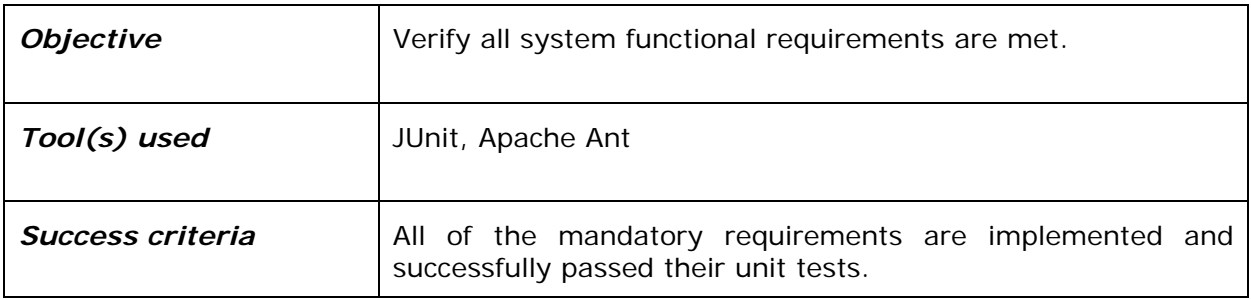

#### **2.3.3. Usability Testing**

Usability tests are performed to verify the end-user's expectations of the EF's functionality and to identify features that would be beneficial to incorporate in the EF. It also verifies that all mandatory functionality in the EF is able to be operated in terms of Human Machine Interface (HMI) best-practices through a test GUI. However, the GUI itself is not part of this test.

| <i><b>Objective</b></i> | Verify that the EF fulfils the end-user's expectations which<br>were collected as user feedback.                                                                   |
|-------------------------|----------------------------------------------------------------------------------------------------|
| Tool(s) used            | Hold workshops and collect feedback from end-users.<br>Test at the National Archives of the Netherlands with a couple<br>of digital objects from their collection. |
|                         | Test at the National Library of the Netherlands (KB) with a<br>couple of digital objects from their collection.                                                    |

<sup>14</sup> http://www.microsoft.com/resources/documentation/windows/xp/all/proddocs/enus/comp.mspx

<sup>&</sup>lt;sup>15</sup> Definition of unit testing, by Wikipedia.org, available at: http://en.wikipedia.org/wiki/Unit\_testing

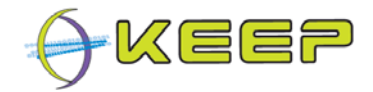

#### **2.3.4. Performance Testing**

In the performance tests, response times, transaction rates, and other time-sensitive requirements are measured and evaluated. The goal of these tests is to verify if performance requirements have been achieved. Performance profiling is implemented and executed to profile and tune target-of-test's performance behaviours as a function of conditions such as workload or hardware configurations.

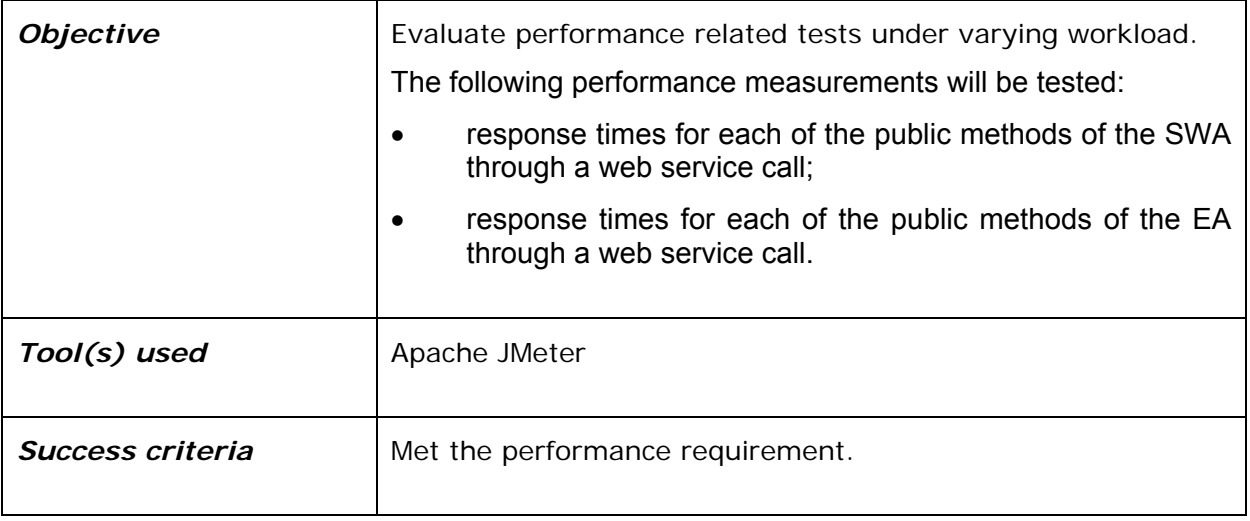

#### **2.3.5. Stress- and Volume Testing**

Stress- and volume testing is a type of performance test to understand how (or if) a system fails due to conditions at the boundary, or outside of it. For example, a large amount of requests are performed in a short time-frame from multiple clients. In case of stress testing, this typically involves low resources or competition for resources. Low resource conditions reveal how the target-of-test fails that is not apparent under normal conditions.

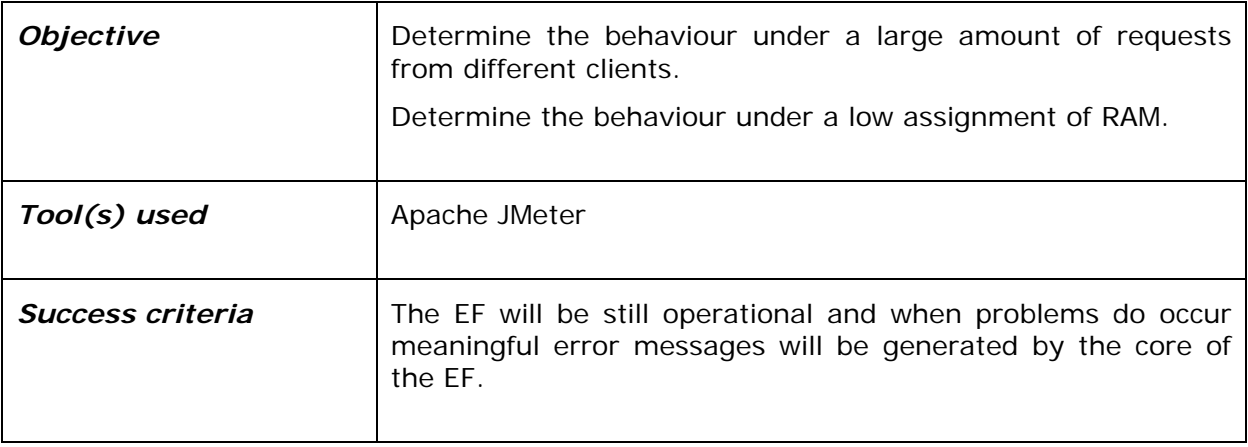

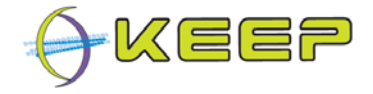

#### **2.3.6. Configuration Testing**

This type of test evaluates how the core of the EF behaves when executed with unexpected or wrong configuration settings provided.

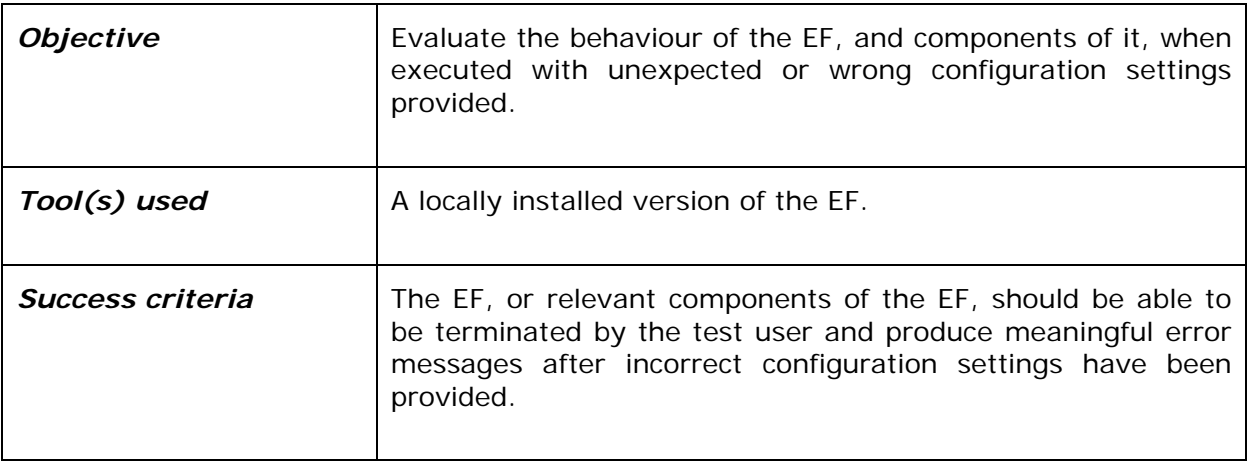

#### **2.3.7. Installation Testing**

Installation testing ensures that the deployment and installation of the EF software package works as expected.

The following will be taken into account during installation testing of the EF:

- ensure that the software can be installed under different conditions such as a clean installation, or an installation in a directory in which a copy of the EF already exists;
- evaluate the behaviour of the EF when installing on a location with insufficient disk space;
- observe what happens after installing on a location with lack of privileges;
- verify that the software can be started after installation.

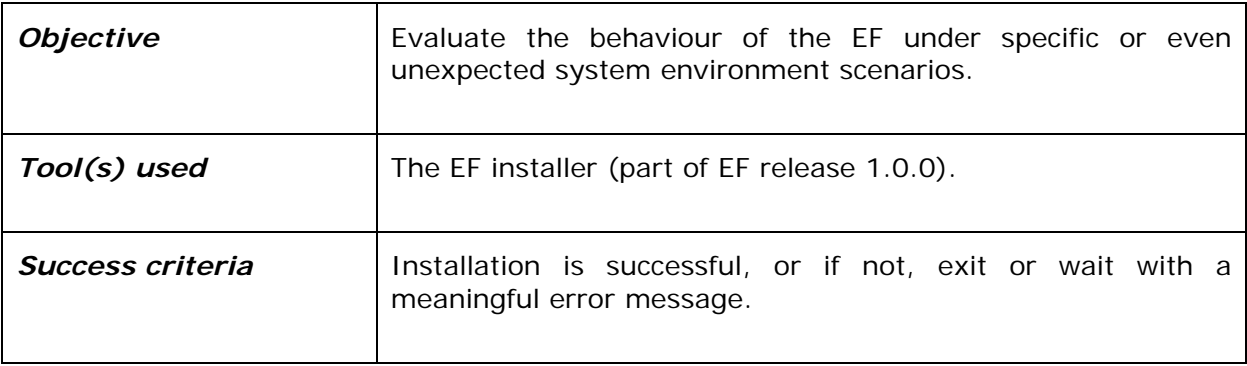

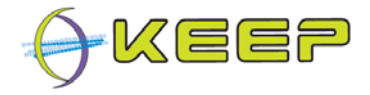

### **3. Test results**

This chapter contains the test results of the tests that were outlined in chapter 2. The result of each type of test is explained here.

### **3.1. Data Integrity Test Results**

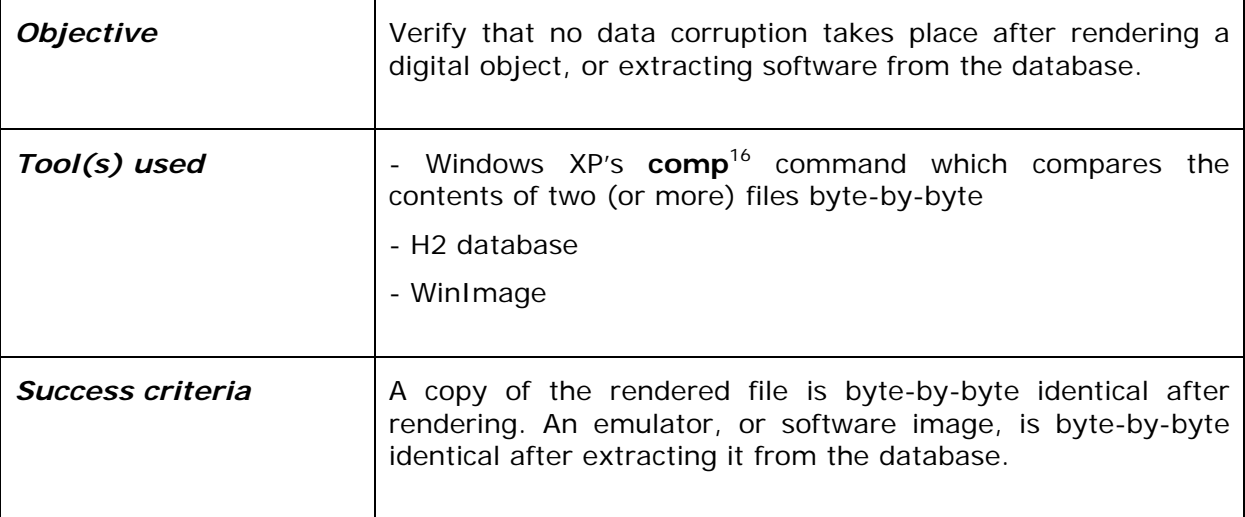

#### **3.1.1. Rendered digital object**

After rendering a digital object using `start(FILE)`, the FILE is wrapped in a disk image which in its turn is launched together with the emulator. When terminating the emulator and extracting the FILE using WinImage, the `comp` utility was used to see if the file was still the same as the original.

Tests were performed with two types of files:

- 1. flat ASCII text file;
- 2. binary JPG image file.

Both files were emulated using Dioscuri with FreeDos and Qemu with Damn Small Linux, both part of the 1.0.0 release of the EF. In all four cases, the original file was byte-by-byte the same as the rendered file.

#### **3.1.2. Emulator and Software package**

All emulators in the EA, and all software packages in the SWA have been extracted with the following SQL queries:

<sup>16</sup> http://www.microsoft.com/resources/documentation/windows/xp/all/proddocs/enus/comp.mspx

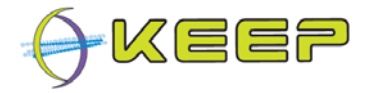

- SELECT package FROM emulatorarchive.emulators
- SELECT image FROM softwarearchive.imageblobs

Both these queries return a BLOB (a binary large object). These BLOBs were then compared to the original files located in the directories:

- EmulatorArchive/packages/emulators/
- SoftwareArchive/packages/

In all cases, there was no difference: they were 100% byte-by-byte equivalent.

#### **3.1.3. Conclusion**

Nor rendered objects, or the software- or emulator packages provided by the EF are changed in any way by the EF, or one of its components.

#### **3.2. Functional Test Results**

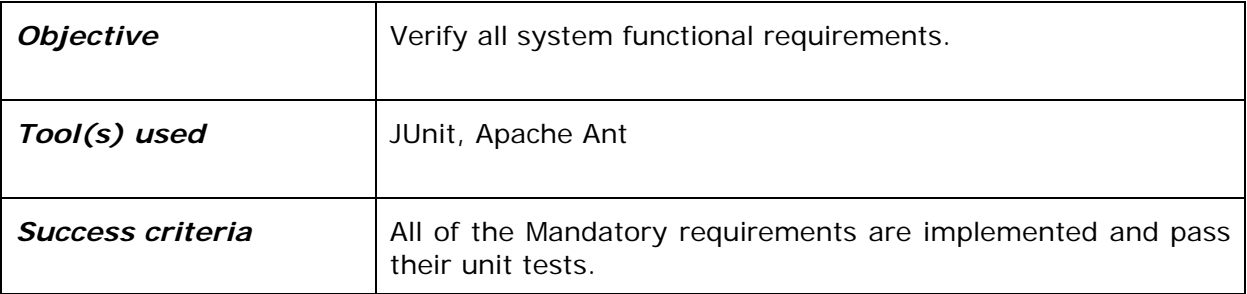

#### **3.2.1. Mandatory requirements**

All mandatory requirements are defined in deliverable 2.2a<sup>17</sup>.

The public API is formed by all system functions (methods) of the EF. The full list of functions can be found in appendix B of this document. The API is the public interface to be used by other developers to be able to incorporate the EF core in their own software (e.g. a GUI or technical registry).

In the following table each mandatory requirement is stated with the resulting implementation in the EF.

| Require<br>ment $#$ | Description                                                                                             | <b>Result</b>                                 | Requirement<br>fulfilled |
|---------------------|----------------------------------------------------------------------------------------------------|-----------------------------------------------|--------------------------|
| F <sub>2.1</sub>    | The EF should offer an API<br>for accepting digital object<br>and metadata, preferably<br>standardized. | boolean start(<br>File file.<br>File metadata | <b>ves</b>               |

<sup>17</sup> *Requirements and design documents for services and architecture of emulation framework, D2.2a*, April 2010.

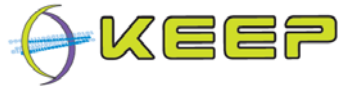

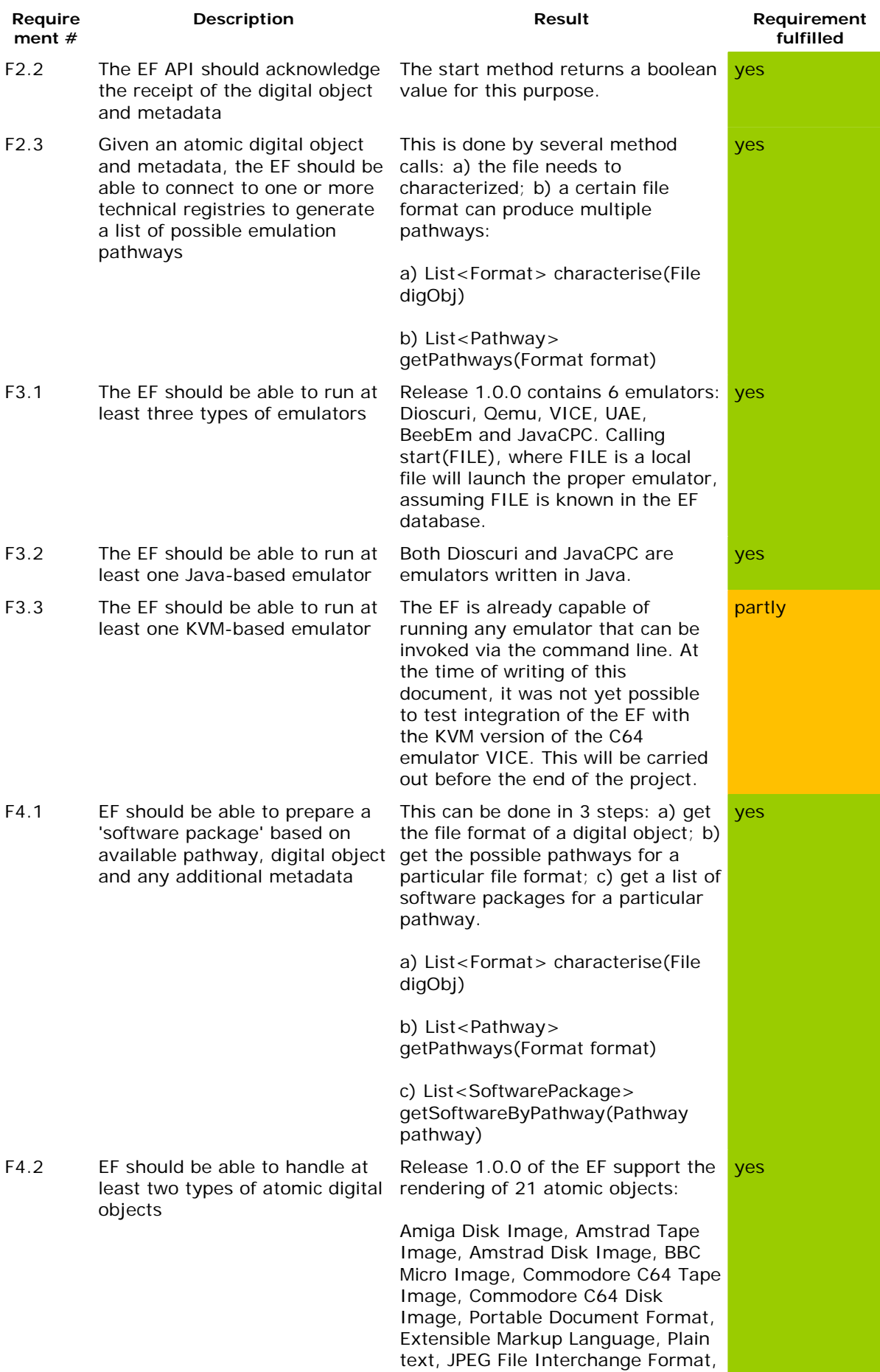

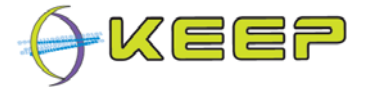

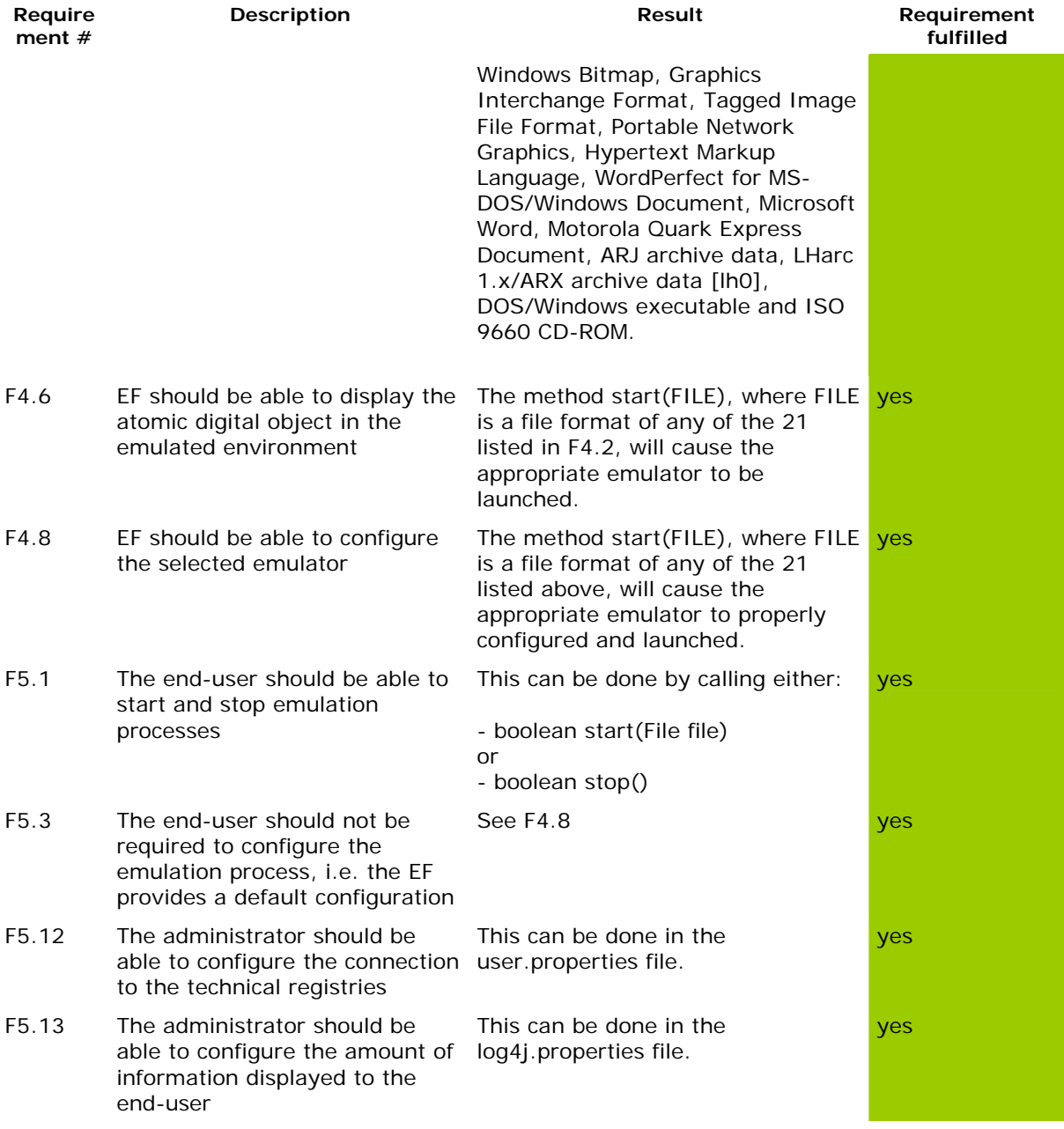

Using Apache Ant, the task "test.report" can be executed which performs black box tests on all public, protected and package protected methods in the EF core, including all method calls in the table above. It will also produce an HTML report inside build-directory that shows all tests passed without failures or errors.

#### **3.2.2. Conclusion**

All mandatory functional requirements are implemented except F3.3 (running an KVM based emulator). To accomplish F3.3 the EF development team is working closely with the KVM development team. All implemented requirements also pass their unit tests without warnings, or errors.

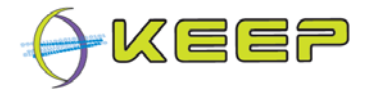

### **3.3. Usability Test Results**

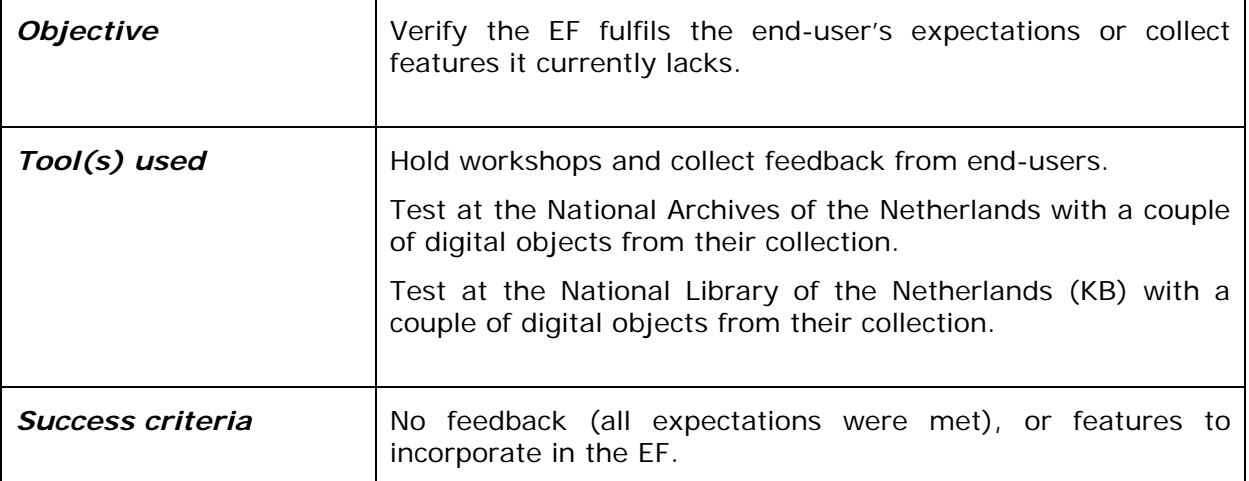

#### **3.3.1. Results from workshops and tests**

Workshops have been organised to let interested people get acquainted with the EF and what it could do for them in their organisation. At the end of these workshops, and during performed demo's of the EF, feedback was collected. Data from the following workshops were used in this test report:

- Paris workshop 23 September 2011;
- The Hague workshop 27 October 2011;
- Rome workshop 30 November 2011.

Besides these workshops, both the National Archives of the Netherlands (NA henceforth), and The National Library of the Netherlands (KB henceforth) performed tests with digital objects from their collections.

Below is a table of remarks and recommendations gathered from these workshops and tests. In the meantime, a new version of the EF  $(1.1.0)^{18}$  has been released that implements some of the remarks/wishes. Furthermore, version 2.0.0 is in preparation and might include the other remarks that did not make it in 1.1.0. This is indicated in the table below as well.

| Remark/wish                                                                                                    | <b>Implemented</b><br>in $1.1.0$ | Possibly in<br>2.0.0 |
|----------------------------------------------------------------------------------------------------|----------------------------------|----------------------|
| Add user feedback on rendering environment for selecting<br>the best emulated environment.                                                                                  |                                  |                      |
| Add language preference for emulated environment. This<br>can be used to auto select the native language in the<br>rendered environment so that the user gets the preferred | <b>Yes</b>                       | -                    |

<sup>&</sup>lt;sup>18</sup> KEEP EF version 1.1.0, software available at: http://emuframework.sf.net

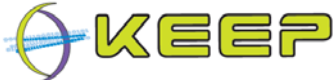

**2.0.0** 

yes

**yes** 

yes

**Remark/wish Implemented in 1.1.0 Possibly in**  language in the software. Give extra support to the user about the emulated environment. Example: which command should be entered in a command-line environment. yes Ensure complex objects can be run (such as CD-ROMs, websites, folders with multiple files in them). Auto select the host platform (native MS Windows/Linux/MacOS) so that the EF only shows the environments that actually can run on the computer of the user. yes Define separated admin and user roles. Integrate emulator from SIMH emulation project into EF. The same state of the state of the state of the state of the state of the state of the state of the state of the state of the state of the state of the state of the s Start emulators and software without selecting a digital file first. Add original software documentation and external references (web addresses) to support to the user. yes - -Error messages are not always clear. The manuscript of the work in progress Double-click on file to auto run. The same state of the state of the state of the state of the state of the state of the state of the state of the state of the state of the state of the state of the state of the state of t Identification of files is not always correct, in such cases, letting the end-user provide a file format would be helpful. - **yes** Easier addition of software packages and emulators in the SWA and FA. **ves** Possibility, or a manual that explains how to integrate the EF with an existing repository. - - **3.3.2. Conclusion**  The first release of the EF (1.0.0) is a decent prototype which includes a solid amount of features. But during the workshops, and tests at NA and KB, one remark/wish came back:

there is a real need for the EF to be able to render complex digital objects, such as websites

and multimedia software.

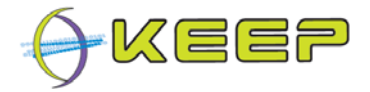

### **3.4. Performance Test Results**

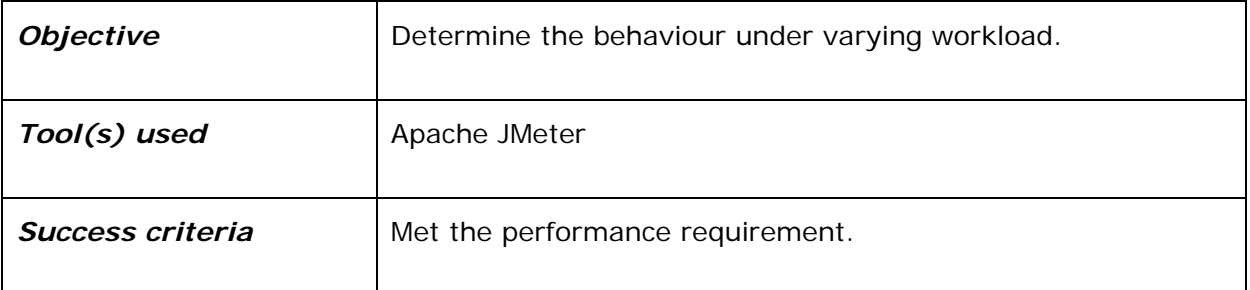

#### **3.4.1. Setup**

As the biggest performance challenge lies between the interaction of EF with the web services EA and SWA, the test focused on the performance of retrieving software and emulators from the archives to the EF. The following setup was used:

- both archives ran on a Virtualized Windows 2008 server edition, with 512 Megabytes of RAM assigned each, and 4 (virtual) processors available on the Windows 2008 server;
- in the same 1 Gbit LAN, 4 JMeter clients (all on Windows XP PC's) with 100 Mbit Ethernet adapter were setup to perform the web service requests to both the EA and SWA;
- in the same 1 Gbit LAN, 1 PC with 100 Mbit Ethernet adapter instructed all the 4 JMeter clients to tell them what, and when, to request from the EA and SWA.

The JMeter profile is provided in Appendix A, which can be used to reproduce the tests. Note that the profile XML file assumes the EA and SWA are running on http://keep.wpakb.kb.nl through ports 9000 and 9001. These settings will need to be adjusted if the host and/or ports differ, of course.

Each of the four clients were instructed to call the following public methods from the EA and SWA with varying times in between the requests:

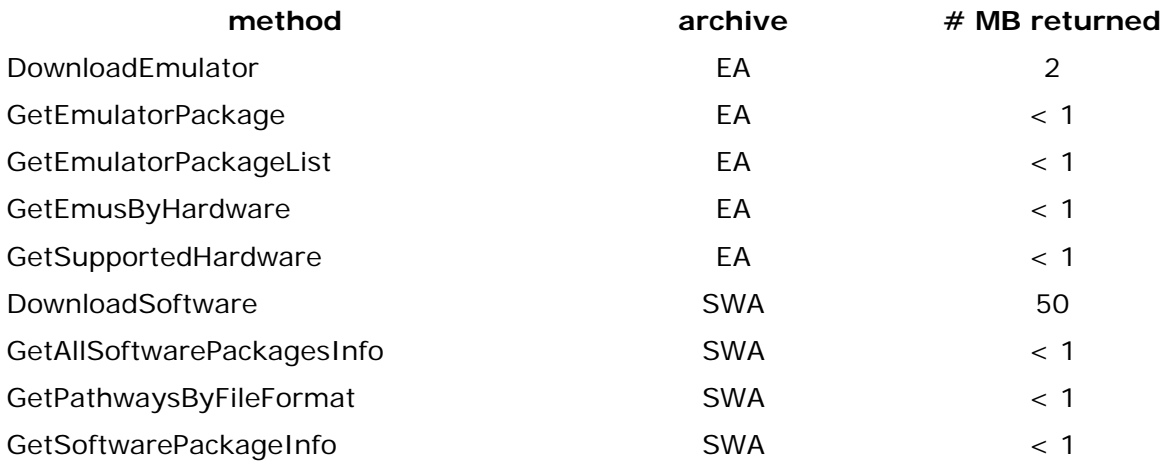

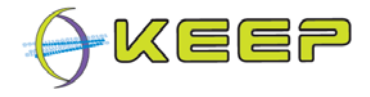

#### **3.4.2. Results**

In the table below is a list of average return times of each of the public methods of the EA and SWA during a period of 15 minutes of continued requests:

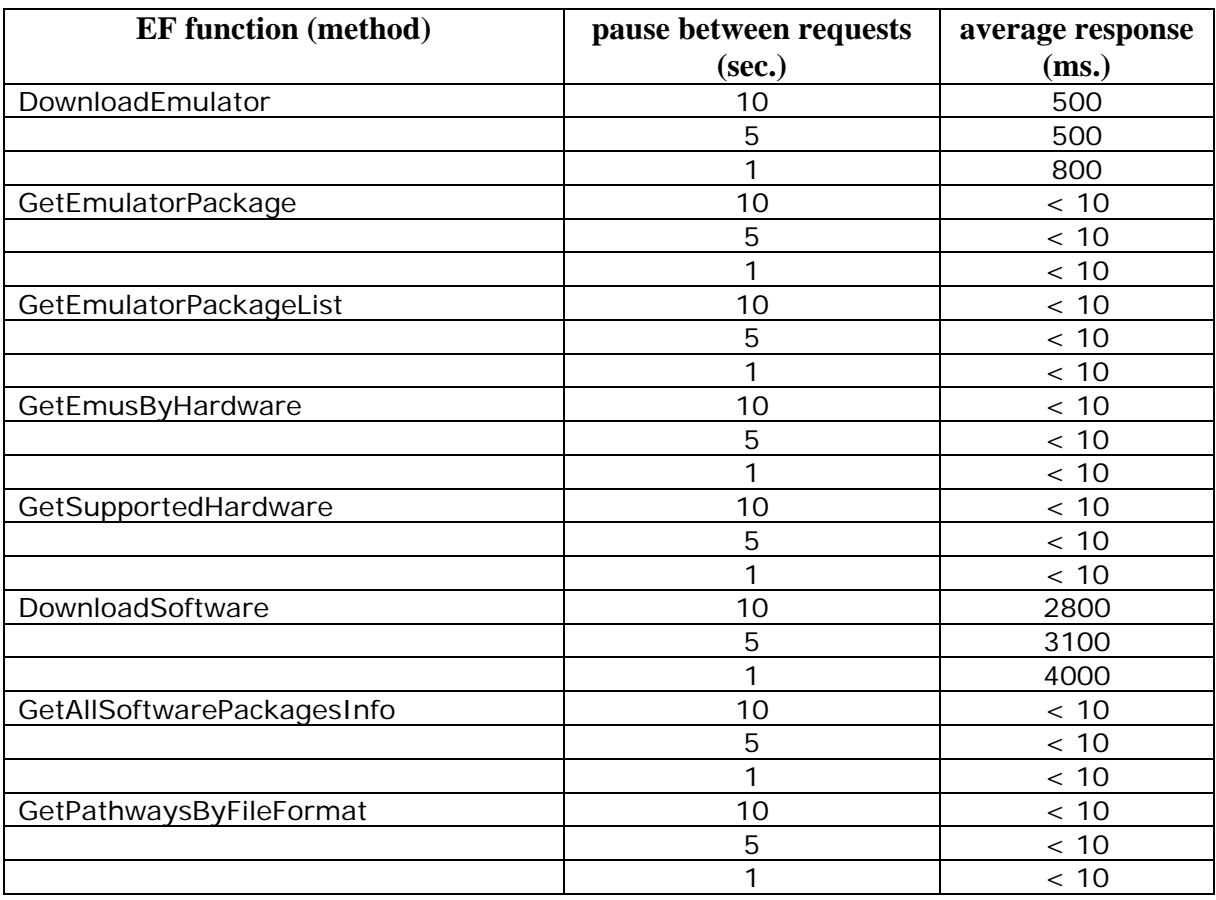

Changing the parameters to the called methods into invalid ones (i.e. if a method expects a number, provide a string instead), did not result in any unwanted behaviour. The web services simply returned an error message stating the parameter was incorrect.

#### **3.4.3. Conclusion**

Most of the public methods from the EA and SWA returned what they are supposed to return in less than 10 milliseconds. Downloading an emulator every second still did not exceed more than 1 second in response. Only the Linux package took a bit longer (~4 seconds) when requesting it once every second from each of the 4 clients. But this is still an acceptable time.

#### **3.5. Stress- and Volume Test Results**

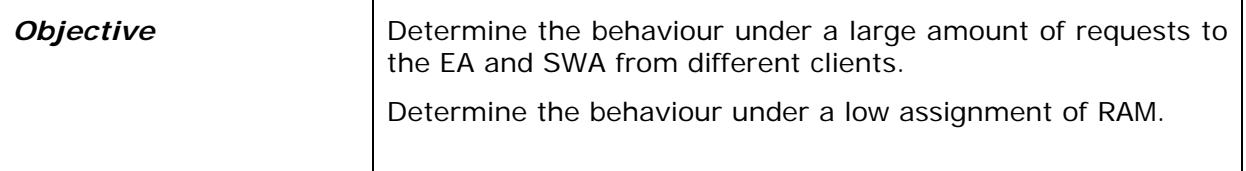

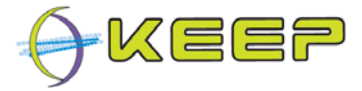

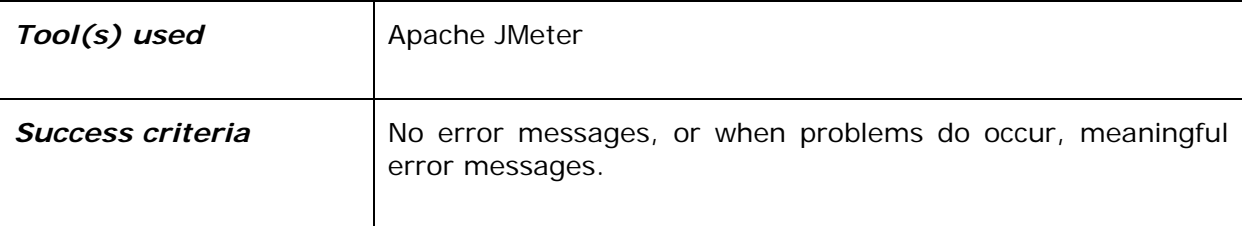

#### **3.5.1. Large amount of requests**

See performance test results.

#### **3.5.2. Low memory**

Running the same test outlined in 3.4, but then assigning less than 64 MB of RAM to each of the archives, caused the SWA to terminate with a OutOfMemoryException in its log files. The EA had no such problems: it ran in more or less the same time as indicated in 3.4.

#### **3.5.3. Conclusion**

The total amount of memory assigned to each of the EA and SWA archives needs to be at least 64 MB of RAM. Preferably at least as much RAM as the largest image in its archive is. So if there is an image containing Windows 98 with MS Office included, totalling 200 MB, then the RAM is recommended to be at least 256 MB for the SWA. This could become an issue if an image of more than 8 GB is managed by the SWA. But in practice, images are compressed and it is not likely to transfer images of that size. Nevertheless, administrators should be made aware of these kind of limitations.

#### **3.6. Configuration Test Results**

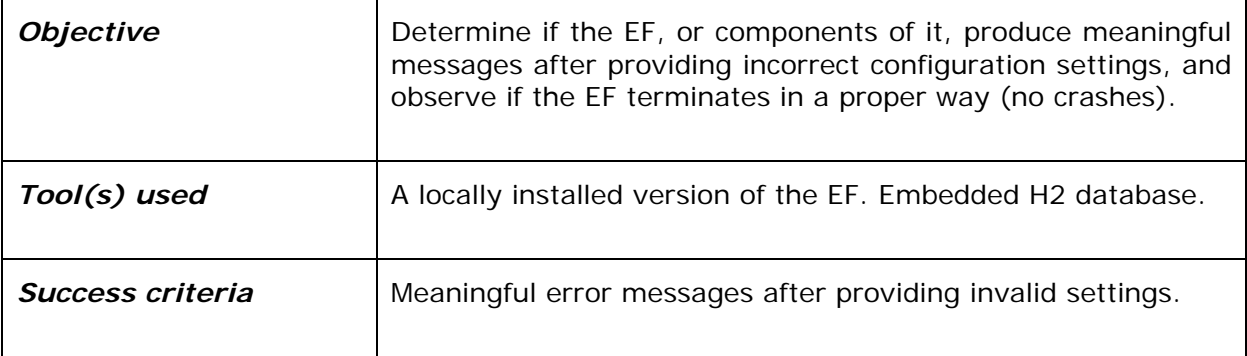

#### **3.6.1. Results**

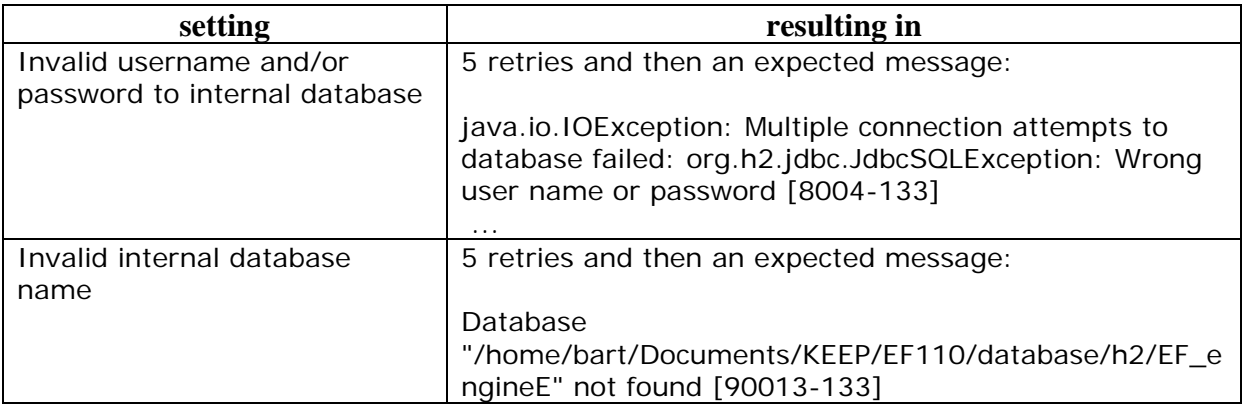

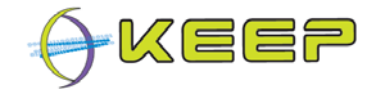

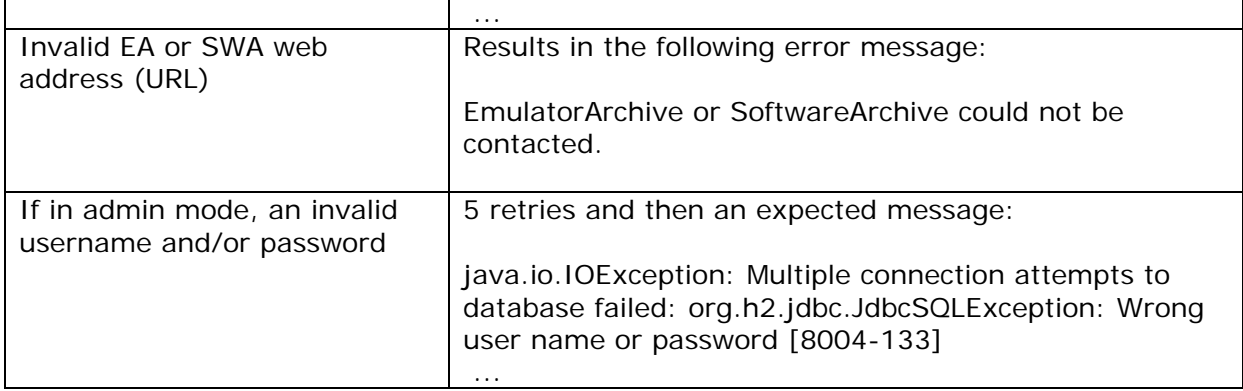

#### **3.6.2. Conclusion**

Purposely providing incorrect information for those settings that are mandatory for the EF to operate properly results in the EF to gracefully exit with meaningful error messages.

#### **3.7. Installation Test Results**

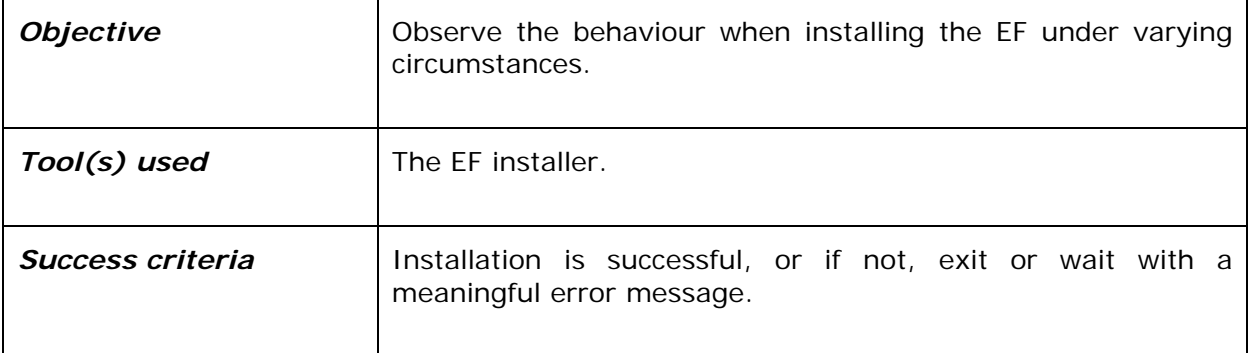

#### **3.7.1. Installation without sufficient rights**

Trying to install the EF in a directory without sufficient rights, produces the following error:

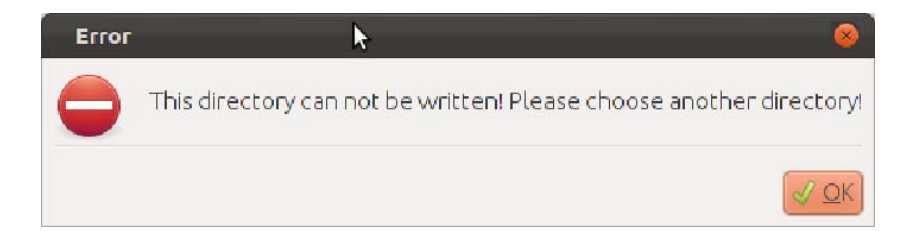

The installation process does not terminate, but remains at the present step: it waits for a valid installation directory.

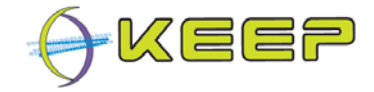

#### **3.7.2. Installation while another installation is running**

When trying to run the EF-installer while another instance of the installer is already running, produces the following warning:

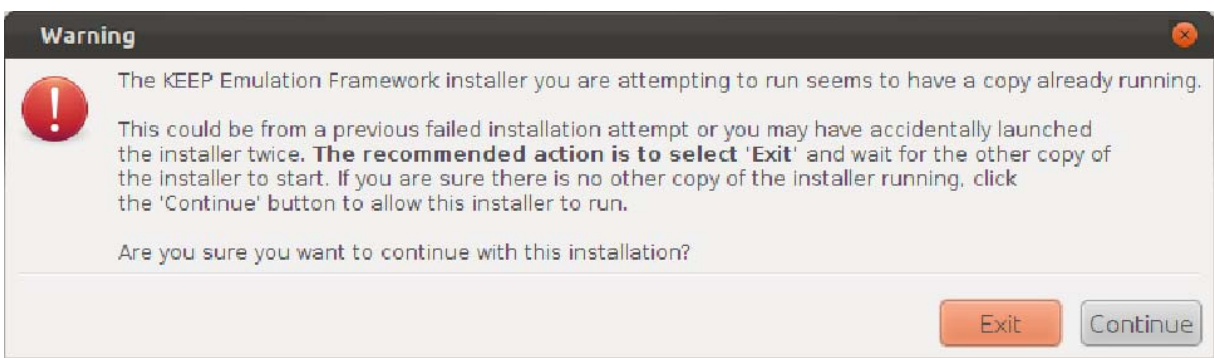

I.e., the installation can continue, but the installer warns the user about this.

#### **3.7.3. Installation on a USB stick without sufficient space**

When trying to install the EF on a disk without sufficient space, the following error is produced:

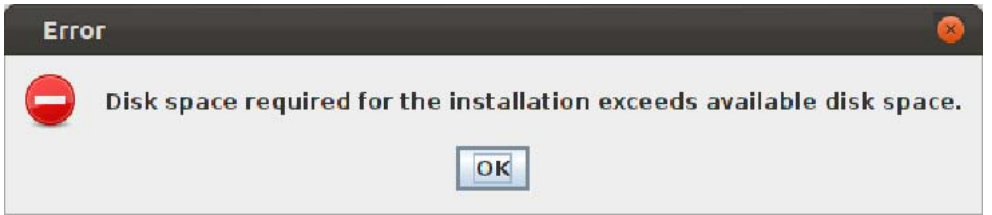

The installation process does not terminate, but remains at the present step: it waits for a valid installation directory.

#### **3.7.4. A valid installation**

Installing the EF on a disk with enough free space, and with proper user rights to perform the installation, results in a proper installation. The EF can be launched by running either the `runEF.bat` or `runEF.sh` file (assuming there is a EA- and SWA running on `localhost`, or another location).

#### **3.7.5. Conclusion**

The installer produces meaningful warnings, or error messages, and does not crash when trying to do something invalid. After a valid installation, the EF is launched without a problem.

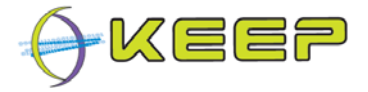

## **4. Conclusions and recommendations**

The EF withstood all performed tests successfully. In short, the EF proved to:

- $\sqrt{\phantom{a}}$  be reliable as it does not change the bytes of digital objects or software;
- $\sqrt{\phantom{a}}$  meet all but one of the mandatory requirements defined by the project;
- $\sqrt{\ }$  satisfy the user's expectations during the workshops and user tests;
- $\sqrt{\phantom{a}}$  have good performance in interaction with the SWA and EA;
- $\sqrt{\phantom{a}}$  perform well under difficult circumstances such as low memory or many requests;
- $\sqrt{\phantom{a}}$  behave well when wrong configuration entries are done;
- $\sqrt{\phantom{a}}$  come with a solid installer.

The EF did not fully meet the requirement on the ability to run at least one KVM-based emulator. This will be solved before the end of the KEEP project. Apart from that, no major shortcomings were identified.

Several useful recommendations were given during the workshops and tests:

- support for complex objects (e.g. websites, multimedia applications) by the EF;
- add language preference for emulated environment;
- give extra support to the user about the emulated environment;
- auto select the host platform (native MS Windows/Linux/MacOS);
- define separated admin and user roles;
- integrate emulator from SIMH emulation project into EF;
- start emulators and software without selecting a digital file first;
- add original software documentation and external references (web addresses) to support to the user;
- error messages are not always clear and should be improved;
- double-click on file to auto run an emulated environment;
- identification of files is not always correct, in such cases, letting the end-user provide a file format would be helpful;
- easier addition of software packages and emulators in the SWA and EA;
- possibility, or a manual, that explains how to integrate the EF with an existing repository.

The recently released version 1.1.0 of the EF already incorporates many of the recommended improvements to the EF. The final version of the KEEP EF (2.0.0) is expected to cover even more.

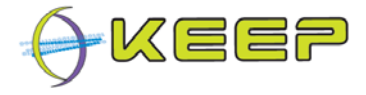

# **Appendix A: Jmeter test profile**

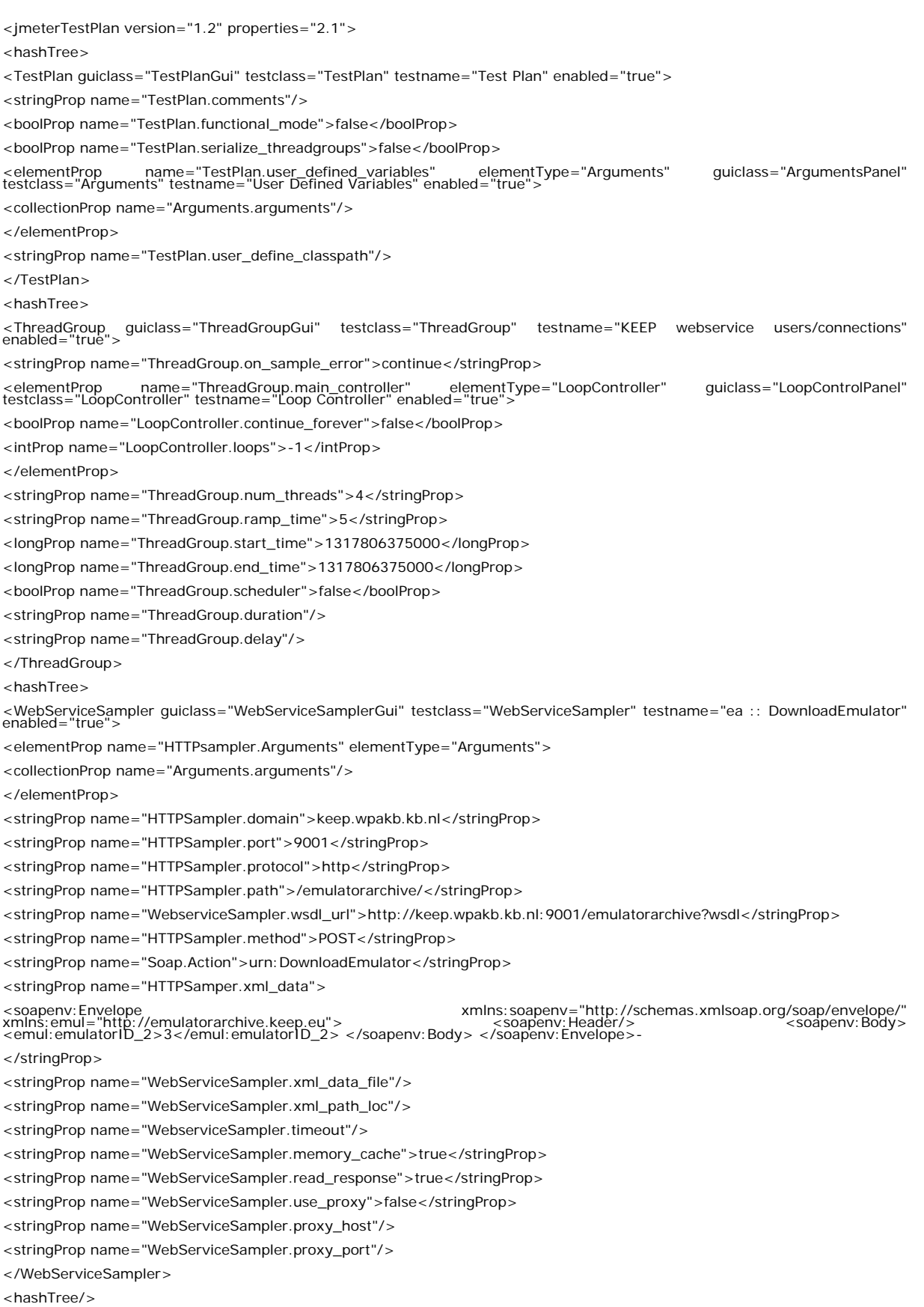

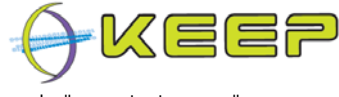

<WebServiceSampler guiclass="WebServiceSamplerGui" testclass="WebServiceSampler" testname="ea<br>GetEmulatorPackage" enabled="true"> <elementProp name="HTTPsampler.Arguments" elementType="Arguments"> <collectionProp name="Arguments.arguments"/> </elementProp> <stringProp name="HTTPSampler.domain">keep.wpakb.kb.nl</stringProp> <stringProp name="HTTPSampler.port">9001</stringProp> <stringProp name="HTTPSampler.protocol">http</stringProp> <stringProp name="HTTPSampler.path">/emulatorarchive/</stringProp> <stringProp name="WebserviceSampler.wsdl\_url">http://keep.wpakb.kb.nl:9001/emulatorarchive?wsdl</stringProp> <stringProp name="HTTPSampler.method">POST</stringProp> <stringProp name="Soap.Action">urn:GetEmulatorPackage</stringProp> <stringProp name="HTTPSamper.xml\_data"> //soapenv:Envelope>//soapenverbitp://schemas.xmlsoap.org/soap/envelope>/<br>//schemas.xmlsoap.org/soap/envelope/">//schemas.xmlsoap.org/soap/envelope/"<br>//soapenv:Body> </soapenv:Envelope>//soape>//soapenv:Body></soapenv:Envel </stringProp> <stringProp name="WebServiceSampler.xml\_data\_file"/> <stringProp name="WebServiceSampler.xml\_path\_loc"/> <stringProp name="WebserviceSampler.timeout"/> <stringProp name="WebServiceSampler.memory\_cache">true</stringProp> <stringProp name="WebServiceSampler.read\_response">true</stringProp> <stringProp name="WebServiceSampler.use\_proxy">false</stringProp> <stringProp name="WebServiceSampler.proxy\_host"/> <stringProp name="WebServiceSampler.proxy\_port"/> </WebServiceSampler> <hashTree/> <WebServiceSampler guiclass="WebServiceSamplerGui" testclass="WebServiceSampler" testname="ea :: GetEmulatorPackageList" enabled="true"> <elementProp name="HTTPsampler.Arguments" elementType="Arguments"> <collectionProp name="Arguments.arguments"/> </elementProp> <stringProp name="HTTPSampler.domain">keep.wpakb.kb.nl</stringProp> <stringProp name="HTTPSampler.port">9001</stringProp> <stringProp name="HTTPSampler.protocol">http</stringProp> <stringProp name="HTTPSampler.path">/emulatorarchive/</stringProp> <stringProp name="WebserviceSampler.wsdl\_url">http://keep.wpakb.kb.nl:9001/emulatorarchive?wsdl</stringProp> <stringProp name="HTTPSampler.method">POST</stringProp> <stringProp name="Soap.Action">urn:GetEmulatorPackageList</stringProp> <stringProp name="HTTPSamper.xml\_data"> "/xmlns:soapenv="http://schemas.xmlsoap.org/soap/envelope>>>xmlns:soapenv="http://schemas.xmlsoap.org/soap/envelope<br>|xmlns:emul="http://emulatorarchive.keep.eu">>>>>>>>>>>>>>>>>>>>>>>>>>>>>>>+emul:dummyElement<br>|xemul:dummy </stringProp> <stringProp name="WebServiceSampler.xml\_data\_file"/> <stringProp name="WebServiceSampler.xml\_path\_loc"/> <stringProp name="WebserviceSampler.timeout"/> <stringProp name="WebServiceSampler.memory\_cache">true</stringProp> <stringProp name="WebServiceSampler.read\_response">true</stringProp> <stringProp name="WebServiceSampler.use\_proxy">false</stringProp> <stringProp name="WebServiceSampler.proxy\_host"/> <stringProp name="WebServiceSampler.proxy\_port"/> </WebServiceSampler> <hashTree/> <WebServiceSampler guiclass="WebServiceSamplerGui" testclass="WebServiceSampler" testname="ea<br>GetEmusByHardware" enabled="true"> <elementProp name="HTTPsampler.Arguments" elementType="Arguments"> <collectionProp name="Arguments.arguments"/> </elementProp> <stringProp name="HTTPSampler.domain">keep.wpakb.kb.nl</stringProp> <stringProp name="HTTPSampler.port">9001</stringProp> <stringProp name="HTTPSampler.protocol">http</stringProp>

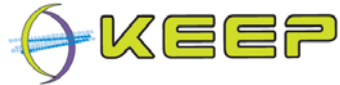

<stringProp name="HTTPSampler.path">/emulatorarchive/</stringProp> <stringProp name="WebserviceSampler.wsdl\_url">http://keep.wpakb.kb.nl:9001/emulatorarchive?wsdl</stringProp> <stringProp name="HTTPSampler.method">POST</stringProp> <stringProp name="Soap.Action">urn:GetEmusByHardware</stringProp> <stringProp name="HTTPSamper.xml\_data"> "/xmlns:soapenv="http://schemas.xmlsoap.org/soap/envelope>>>xmlns:soapenv="http://schemas.xmlsoap.org/soap/envelope<br>|xmlns:emul="http://emulatorarchive.keep.eu">>>>>>>>>>>>>>>>>>>>>>>>>>>>>>>>><br>|cemul:hardwareID>x86</emul: </stringProp> <stringProp name="WebServiceSampler.xml\_data\_file"/> <stringProp name="WebServiceSampler.xml\_path\_loc"/> <stringProp name="WebserviceSampler.timeout"/> <stringProp name="WebServiceSampler.memory\_cache">true</stringProp> <stringProp name="WebServiceSampler.read\_response">true</stringProp> <stringProp name="WebServiceSampler.use\_proxy">false</stringProp> <stringProp name="WebServiceSampler.proxy\_host"/> <stringProp name="WebServiceSampler.proxy\_port"/> </WebServiceSampler> <hashTree/> <WebServiceSampler guiclass="WebServiceSamplerGui" testclass="WebServiceSampler" testname="ea :: GetSupportedHardware" enabled="true"> <elementProp name="HTTPsampler.Arguments" elementType="Arguments"> <collectionProp name="Arguments.arguments"/> </elementProp> <stringProp name="HTTPSampler.domain">keep.wpakb.kb.nl</stringProp> <stringProp name="HTTPSampler.port">9001</stringProp> <stringProp name="HTTPSampler.protocol">http</stringProp> <stringProp name="HTTPSampler.path">/emulatorarchive/</stringProp> <stringProp name="WebserviceSampler.wsdl\_url">http://keep.wpakb.kb.nl:9001/emulatorarchive?wsdl</stringProp> <stringProp name="HTTPSampler.method">POST</stringProp> <stringProp name="Soap.Action">urn:GetSupportedHardware</stringProp> <stringProp name="HTTPSamper.xml\_data"> <soapenv:Envelope xmlns:soapenv="http://schemas.xmlsoap.org/soap/envelope/" xmlns:emul="http://emulatorarchive.keep.eu"> <soapenv:Header/> <soapenv:Body> <emul:dummyElement\_2/> </soapenv:Body> </soapenv:Envelope> </stringProp> <stringProp name="WebServiceSampler.xml\_data\_file"/> <stringProp name="WebServiceSampler.xml\_path\_loc"/> <stringProp name="WebserviceSampler.timeout"/> <stringProp name="WebServiceSampler.memory\_cache">true</stringProp> <stringProp name="WebServiceSampler.read\_response">true</stringProp> <stringProp name="WebServiceSampler.use\_proxy">false</stringProp> <stringProp name="WebServiceSampler.proxy\_host"/> <stringProp name="WebServiceSampler.proxy\_port"/> </WebServiceSampler> <hashTree/> <WebServiceSampler guiclass="WebServiceSamplerGui" testclass="WebServiceSampler" testname="swa :: DownloadSoftware" enabled="true"> <elementProp name="HTTPsampler.Arguments" elementType="Arguments"> <collectionProp name="Arguments.arguments"/> </elementProp> <stringProp name="HTTPSampler.domain">keep.wpakb.kb.nl</stringProp> <stringProp name="HTTPSampler.port">9000</stringProp> <stringProp name="HTTPSampler.protocol">http</stringProp> <stringProp name="HTTPSampler.path">/softwarearchive/</stringProp> <stringProp name="WebserviceSampler.wsdl\_url">http://keep.wpakb.kb.nl:9000/softwarearchive?wsdl</stringProp> <stringProp name="HTTPSampler.method">POST</stringProp> <stringProp name="Soap.Action">urn:DownloadSoftware</stringProp> <stringProp name="HTTPSamper.xml\_data">

//soapenv:Envelope>//soarearchive.keep.eu=>>>>>>>>>>>>xmlns:soapenv="http://schemas.xmlsoap.org/soap/envelope<br>xmlns:sof="http://softwarearchive.keep.eu=>>>>>>>>>>>>>>>>>>>>>>>>>>>>>+/soapenv:Body>>+/softwareID\_2>IMG<br>1001</

![](_page_32_Picture_1.jpeg)

![](_page_32_Picture_184.jpeg)

<stringProp name="WebServiceSampler.proxy\_host"/> <stringProp name="WebServiceSampler.proxy\_port"/>

![](_page_33_Picture_1.jpeg)

</WebServiceSampler> <hashTree/> <WebServiceSampler guiclass="WebServiceSamplerGui" testclass="WebServiceSampler" testname="swa :: GetSoftwarePackageInfo" enabled="true"> <elementProp name="HTTPsampler.Arguments" elementType="Arguments"> <collectionProp name="Arguments.arguments"/> </elementProp> <stringProp name="HTTPSampler.domain">keep.wpakb.kb.nl</stringProp> <stringProp name="HTTPSampler.port">9000</stringProp> <stringProp name="HTTPSampler.protocol">http</stringProp> <stringProp name="HTTPSampler.path">/softwarearchive/</stringProp> <stringProp name="WebserviceSampler.wsdl\_url">http://keep.wpakb.kb.nl:9000/softwarearchive?wsdl</stringProp> <stringProp name="HTTPSampler.method">POST</stringProp> <stringProp name="Soap.Action">urn:GetSoftwarePackageInfo</stringProp> <stringProp name="HTTPSamper.xml\_data"> "/soapenv:Envelope>/"http://schemas.xmlsoap.org/soap/envelope>/"<br>xmlns:sof="http://softwarearchive.keep.eu"> < soapenv:Header/> <soapenv:Body> <sof:softwareID\_1>IMG-<br>1001</sof:softwareID\_1> </soapenv:Body> </soapenv:Envelo </stringProp> <stringProp name="WebServiceSampler.xml\_data\_file"/> <stringProp name="WebServiceSampler.xml\_path\_loc"/> <stringProp name="WebserviceSampler.timeout"/> <stringProp name="WebServiceSampler.memory\_cache">true</stringProp> <stringProp name="WebServiceSampler.read\_response">true</stringProp> <stringProp name="WebServiceSampler.use\_proxy">false</stringProp> <stringProp name="WebServiceSampler.proxy\_host"/> <stringProp name="WebServiceSampler.proxy\_port"/> </WebServiceSampler> <hashTree/> <ResultCollector guiclass="GraphVisualizer" testclass="ResultCollector" testname="Graph Results" enabled="true"> <boolProp name="ResultCollector.error\_logging">false</boolProp> <objProp> <name>saveConfig</name> <value class="SampleSaveConfiguration"> <time>true</time> <latency>true</latency> <timestamp>true</timestamp> <success>true</success> <label>true</label>  $<$ code>true</code> <message>true</message> <threadName>true</threadName> <dataType>true</dataType> <encoding>false</encoding> <assertions>true</assertions> <subresults>true</subresults> <responseData>false</responseData> <samplerData>false</samplerData> <xml>true</xml> <fieldNames>false</fieldNames> <responseHeaders>false</responseHeaders> <requestHeaders>false</requestHeaders> <responseDataOnError>false</responseDataOnError> <saveAssertionResultsFailureMessage>false</saveAssertionResultsFailureMessage> <assertionsResultsToSave>0</assertionsResultsToSave> <bytes>true</bytes> </value>

</objProp>

![](_page_34_Picture_1.jpeg)

<stringProp name="filename">C:\Apps\jmeter\bin\data.csv</stringProp>

</ResultCollector>

<hashTree/>

</hashTree>

</hashTree>

</hashTree>

</jmeterTestPlan>

![](_page_35_Picture_1.jpeg)

## **Appendix B: list of EF 1.0.0 system functions (methods)**

**autoSelectEmulator**(List<EmulatorPackage> emuPacks)

 Select an emulator automatically from a list of emulators The selection process picks the first encountered emulator that can run on the current host system

**autoSelectFormat**(List<Format> formats)

Select a format from a list of formats.

**autoSelectPathway**(List<Pathway> pathways)

 Select a valid pathway automatically from a list of potential pathways The selection process simply picks the first encountered satisfiable pathway

**autoSelectSoftwareImage**(List<SoftwarePackage> swPacks)

Select a software image automatically from a list of software images.

**characterise**(File digObj)

 Characterise a digital object and returns information on format names, mime types and the reporting tools.

**cleanUp**()

 Clean up any temporary files and directories that were created by the Core Engine to unpack files, run emulators, etc.

**extractPathwayFromFile**(File metadataFile)

Retrieve the technical environment, i.e.

**getCoreSettings**() Get the Core Engine settings

**getEmuConfig**(Integer conf)

 Get the configuration map of all available emulator parameters Useful for manual configuration of the emulator, to be used with  $setEmuConfiq()$ 

**getEmulatorsByPathway**(Pathway pathway) Returns a list of supported emulators that satisfy a given pathway.

**getEmuListFromArchive**()

Get the list of all emulator packages available in the Emulator Archive

**getEmusByHWFromArchive**(String hardwareName) Get the list of emulator packages that support a hardware type in the emulator archive

**getFileInfo**(File digObj) Characterise a digital object and returns file information

**getPathways**(Format format)

Get pathways for a given file formatName.

**getRegistries**()

Retrieve the list of technical registries

**getSoftwareByPathway**(Pathway pathway)

Returns a list of supported software packages that satisfy a given pathway.

![](_page_36_Picture_1.jpeg)

![](_page_36_Picture_168.jpeg)

![](_page_37_Picture_1.jpeg)

Launches the emulation process automatically (i.e.

start(File file, List<Pathway> pathways)

 Launches the emulation process given a digital object and a list of pathways to select from.

**start**(File file, Pathway pathway)

Launches the emulation process given a digital object and a specific pathway.

**stop**()

Stop the Core Emulator Framework engine

**unListEmulator**(Integer i)

 Removes an emulator ID from the whitelist in the local database (list of emulators that will be used for rendering a digital object)

**whiteListEmulator**(Integer i)

 Adds an emulator ID to the whitelist in the local database (list of emulators that will be used for rendering a digital object)